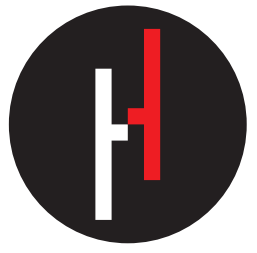

HENRICH TECHNOLOGY

# Лазерный дальномер **TOMAHAWK BALLISTIC AB**

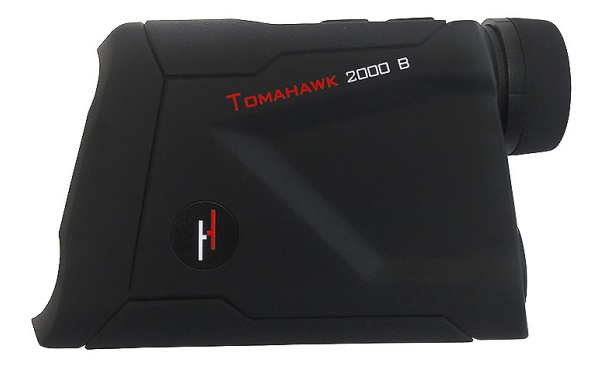

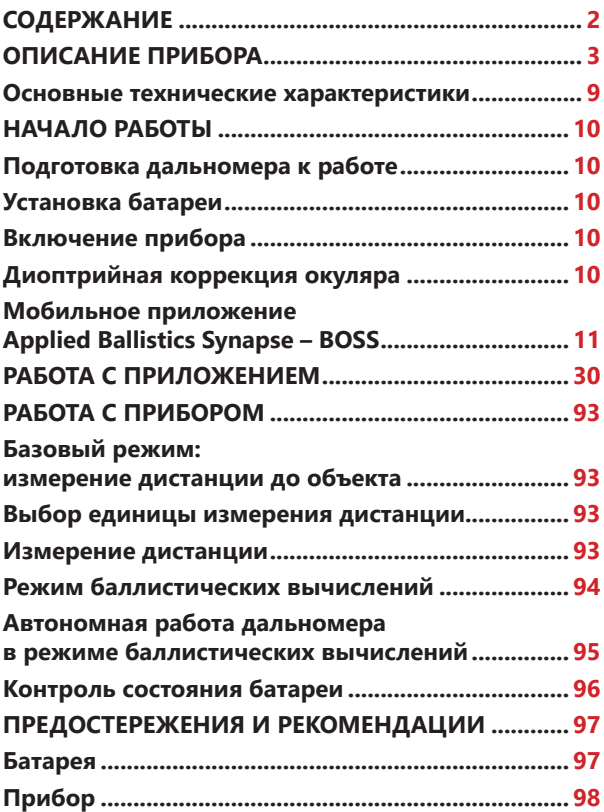

## **ОПИСАНИЕ ПРИБОРА**

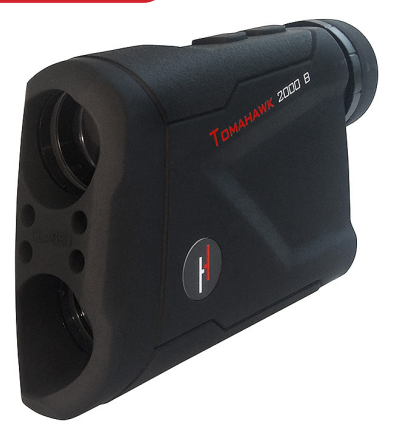

Семейство лазерных дальномеров **HENRICH TOMAHAWK Ballistic AB** включает несколько моделей различной дальности действия:

- **• Tomahawk 1200B AB** (до 1200 ярдов/метров)
- **• Tomahawk 1500B AB** (до 1500 ярдов/метров)
- **• Tomahawk 2000B AB** (до 2000 ярдов/метров)

Дальность действия лазерного дальномера, выражаемая в ярдах, на практике почти не отличается от значения в метрах и лишь ориентировочно обозначает предел достоверного измерения дистанции до некоего условного объекта при определенных условиях выполнения измерений: Все дальномеры **TOMAHAWK Ballistic AB** оснащены модулем **Bluetooth** и интегрированным чипом **Applied Ballistics** для взаимодействия с мобильным приложением **Applied Ballistics Synapse – BOSS**.

Дальномер может передавать измеренное значение дистанции до объекта по каналу **Bluetooth** на мобильное устройство, а баллистические вычисления будут выполняться в установленном приложении **Applied Ballistics Synapse – BOSS**.

В свою очередь, приложение **Applied Ballistics Synapse – BOSS** при каждом подключении по каналу **Bluetooth** передает дальномеру актуальные конфигурационные данные (стрелковый профиль, описывающий оружие и боеприпас, а также текущие атмосферные условия), что позволяет интегрированному в дальномер баллистическому вычислителю **автономно**, без активного подключения к мобильному устройству, вычислять и выводить значения поправок по высоте и горизонту непосредственно на дисплей дальномера.

Независимо от эффективной дальности действия дальномерного блока, все модели семейства способны выполнять баллистические вычисления для дистанций **до 1500 ярдов/метров**.

#### **Все приборы семейства обладают:**

- 6-кратным оптическим увеличением
- эргономичным и современным дизайном
- цифровым дисплеем высокой четкости с автоматически включающейся подсветкой, меняющей цвет от черного до красного, в зависимости от фона
- защитой от воды класса **IP54** (защита от тумана, брызг и дождя, погружение в воду недопустимо)
- функцией автоматического выключения после 8 секунд бездействия

## **ОПИСАНИЕ ПРИБОРА**

#### **Все приборы семейства выполняют измерение дистанции до:**

- объектов с высокой отражающей способностью (дорожные знаки)
- объектов со средней отражающей способностью (стены строений)
- объектов с низкой отражающей способностью (растения, флажки для гольфа)

По мере снижения отражающей способности объекта дальность действия (достоверного измерения дистанции) дальномера уменьшается.

- 1. Для получения достоверных результатов **на максимальной дистанции** необходимо, чтобы объект (цель) обладал средней или хорошей отражающей способностью.
- 2. Поверхность объекта (цели) должна располагаться перпендикулярно лазерному лучу.
- 3. Измерения должны выполняться в ясную погоду.
- 4. Габариты объекта должны быть как минимум 2х2 м.

Соответственно, если условия окажутся лучше описанных выше, дальность действия дальномера будет больше заявленной. Если хуже, то меньше.

#### **Необходимо всегда иметь в виду:**

- 1. Предположим, что для объектов со средней отражающей способностью эффективная дальность действия дальномера составляет 1500 м и совпадает с заявленной для этой модели. Этот же дальномер может измерять дистанцию до хорошо отражающих объектов вплоть до 1800 м. Он же с трудом справится с измерением дистанции до плохо отражающего объекта на расстоянии всего лишь 800 м.
- 2. При тех же условиях, чем перпендикулярнее лазерному лучу поверхность объекта, тем эффективнее и точнее измерение дистанции. При определенных обстоятельствах, когда поверхность объекта расположена под острым углом к лучу, измерение дистанции может оказаться вообще невозможным.
- 3. При тех же условиях, на точность измерения и дальность действия влияют габариты и форма объекта, а также наличие других объектов, находящихся между дальномером и объектом, до которого измеряется дистанция. Дальномер измерит дистанцию до ближайшего отражающего объекта, и измеренное значение может не совпадать с дистанцией до выбранной

Вами цели.

# **ОПИСАНИЕ ПРИБОРА**

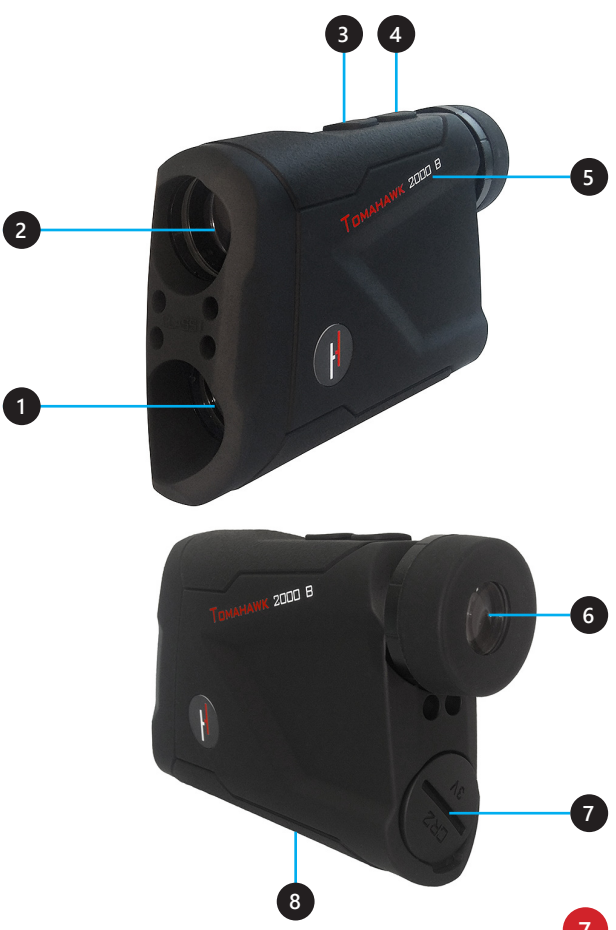

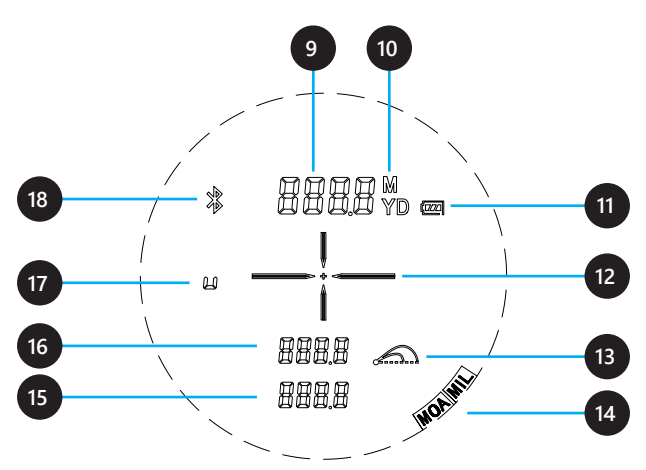

- Линза приемника
- Линза объектива с излучателем
- Кнопка запуска измерения дистанции
- Кнопка смены режимов (Меню)
- Корпус с обозначением модели дальномера
- Линза окуляра с интегрированным ЖК дисплеем
- Крышка батарейного отсека
- Гнездо со штативной резьбой 1/4''
- Значение дистанции
- 10 Единица измерения дистанции
- 11 Индикатор состояния батареи
- 12 Визирная марка
- 13 Индикатор режима баллистических вычислений
- Единицы значений поправок (MIL или MOA)
- Значение поправки по горизонту (L влево, r вправо)
- Значение поправки по высоте
- Индикатор направления поправки (u вверх, d вниз)
- 18 Индикатор длительного соединения по каналу Bluetooth

# **Основные технические характеристики**

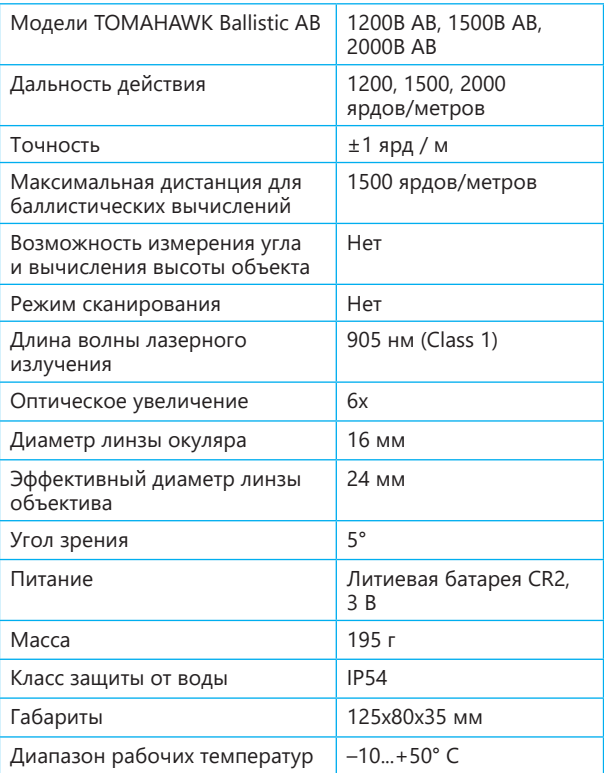

#### **Подготовка дальномера к работе**

### **Установка батареи**

- 1. С помощью приложенного пластикового ключа выкрутите крышку батарейного отсека (**7**).
- 2. Установите батарею CR2 (3 В) положительным полюсом внутрь (см. обозначения полярности внутри батарейного отсека).
- 3. Установите крышку батарейного отсека на место и затяните с помощью ключа.

#### **Включение прибора**

- 1. Нажмите кнопку **RANGE** (**3**).
- 2. Посмотрите в окуляр (**6**) и убедитесь, что в поле зрения появилась визирная марка (**12**).
- 3. По истечении 8 секунд бездействия прибор выключится автоматически.

#### **Диоптрийная коррекция окуляра**

Вращая кольцо на окуляре по часовой стрелке или против, добейтесь максимально четкого изображения визирной марки (**12**).

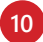

## **Мобильное приложение Applied Ballistics Synapse – BOSS**

Мобильное приложение **Applied Ballistics Synapse – BOSS** является популярной реализацией известнейшего в мире баллистического калькулятора. Это мощный инструмент, способный производить баллистические вычисления на основе пользовательских данных об оружии и боеприпасах, а также на основе данных о дистанции от лазерного дальномера **TOMAHAWK Ballistic AB**, передаваемых на мобильное устройство пользователя по каналу **Bluetooth**, и данных о текущих атмосферных и других условиях, получаемых приложением онлайн от погодного сервиса на основе данных о текущем местоположении с возможностью их ручного ввода и коррекции.

Приложение **Applied Ballistics Synapse – BOSS** распространяется бесплатно. Однако для его полноценной работы без ограничения функциональности требуется **лицензия**.

Для пользователей лазерных дальномеров **TOMAHAWK Ballistic AB** носителем этой лицензии (**AB Sportsman**) является интегрированный в дальномер чип **Applied Ballistics**.

При первом сопряжении дальномера с мобильным устройством по каналу **Bluetooth** приложение запрашивает лицензию у дальномера, считывает ее, генерирует авторизационный **PIN-код** и выводит его на дисплей дальномера.

Для активации лицензии пользователю нужно лишь ввести полученный **PIN-код** в соответствующем диалоговом окне приложения.

Описанная процедура может быть выполнена неограниченное количество раз на различных мобильных устройствах, сопрягаемых с одним и тем же дальномером.

На каждом мобильном устройстве авторизация выполняется однократно.

То же самое актуально и в случае удаления и переустановки приложения.

Лицензия **AB Sportsman** позволяет использовать весьма обширный набор возможностей приложения, включая загрузку библиотек боеприпасов.

Однако при желании или необходимости непосредственно из приложения можно выполнить **UPGRADE**, то есть приобрести расширенную лицензию, открывающую доступ к еще большему набору возможностей.

Для пользователей мобильных устройств от компании **Apple** на платформе **iOS** приложение **Applied Ballistics Synapse – BOSS** доступно в **Appstore**.

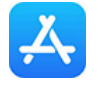

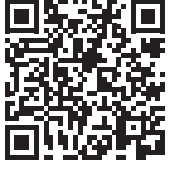

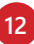

## **НАЧАЛО РАБОТЫ**

Для пользователей мобильных устройств на платформе **Android** приложение **Applied Ballistics Synapse – BOSS** доступно в **GooglePlay**

(официально — за исключением пользователей из России).

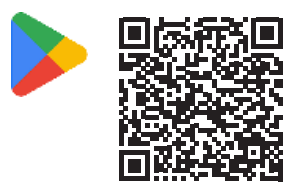

Пользователи мобильных устройств **Huawei**, для которых сервисы **Google** в полном объеме недоступны, а также **все пользователи мобильных устройств на платформе Android** могут воспользоваться альтернативным, проверенным и популярным сервисом для поиска и установки приложений — **APKpure**, где приложение **Applied Ballistics Synapse – BOSS** также представлено.

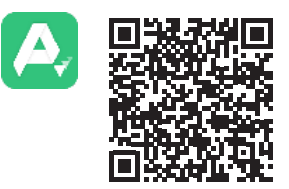

Копию файла приложения **Applied Ballistics Synapse – BOSS**, опубликованного в **APKpure**, в формате **APK**, также можно скачать на сайте официального эксклюзивного дистрибьютора компании **Henrich Technology** в России — компании **"Мировые Охотничьи Технологии"**.

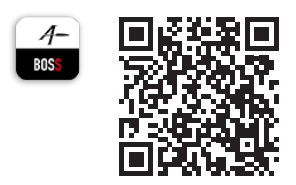

Загрузите приложение **Applied Ballistics Synapse – BOSS** на Ваше мобильное устройство и установите его.

Пользователям устройств на платформе **Android** может потребоваться **разрешить** системному установщику пакетов установку приложения из сторонних источников.

Также может потребоваться выдать приложению разрешение на доступ к данным о местоположении устройства. В дальнейшем это потребуется для получения актуальных сведений об атмосферных и других условиях, необходимых для точных баллистических рассчетов.

Убедитесь, что соединение по каналу **Bluetooth** на Вашем мобильном устройстве активно.

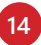

#### Запустите установленное приложение Applied Ballistics Synapse - BOSS.

Вы увидите страницу с условиями пользовательского лицензионного соглашения, которые необходимо принять для продолжения работы.

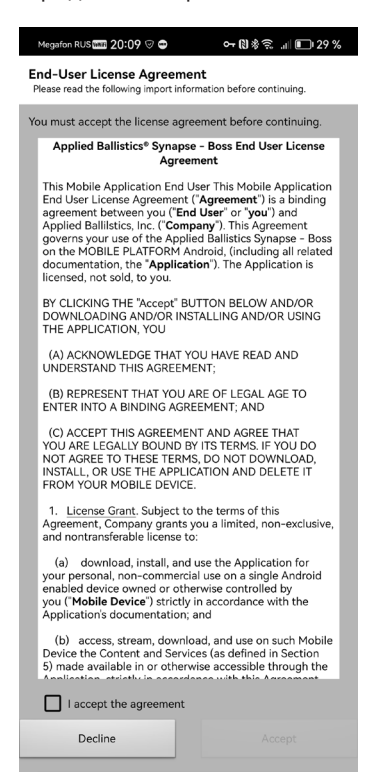

Отметьте пункт I Accept the agreement (я принимаю условия соглашения) и нажмите кнопку Accept ,<br>(Принять).

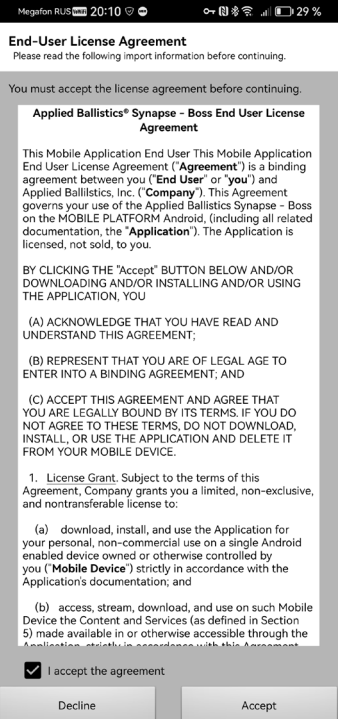

На экране появится уведомление: **Accepting the agreement. Please wait.** (Принимаются условия соглашения. Пожалуйста, подождите.).

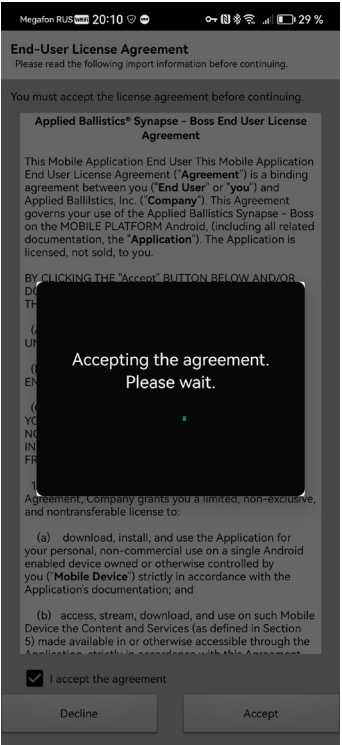

**17**

Далее (в зависимости от устройства) может появиться системный запрос на выдачу приложению разрешения на доступ к данным о местоположении.

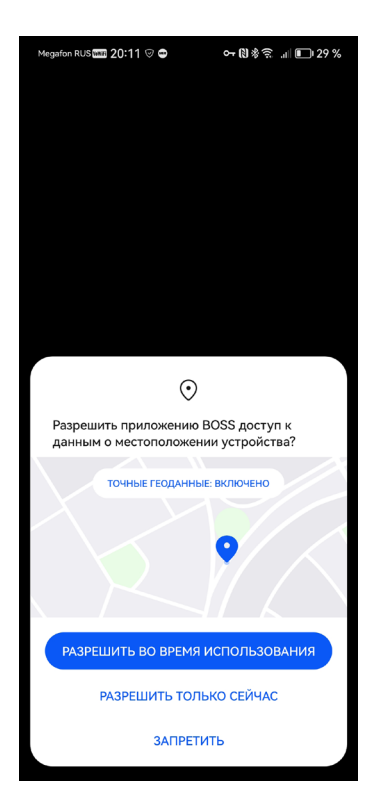

Следующая страница приглашает Вас установить сопряжение с дальномером по каналу **Bluetooth**. Нажмите кнопку **PAIR DEVICE** (Связать с внешним устройством).

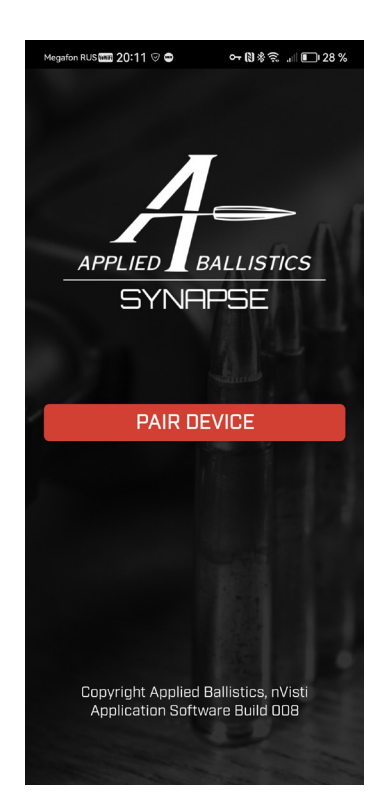

#### Начнется поиск активных устройств **Bluetooth** для установления сопряжения: **Scanning for Devices...**

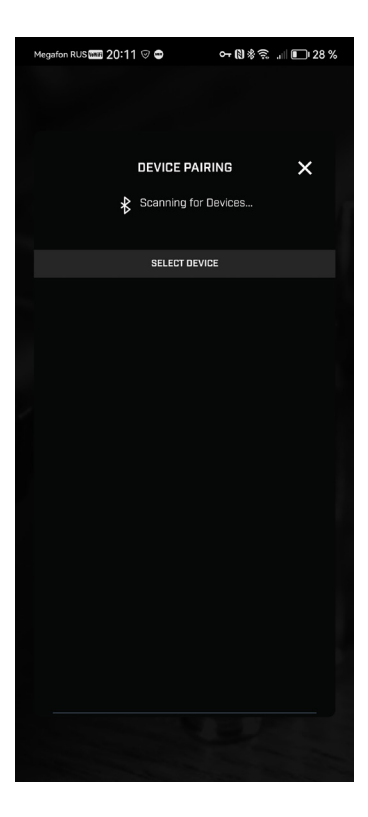

## **Вариант 1**

Включите дальномер, нажав кнопку **RANGE** (**3**).

Посмотрите в окуляр (**6**) и убедитесь, что в поле зрения появилась визирная марка (**12**).

**Внимание!** По истечении 8 секунд бездействия прибор выключится автоматически.

Не допуская задержки, которая приведет к автоматическому выключению дальномера, а таже расположив дальномер под рукой, вернитесь к работе с мобильным приложением

# **Applied Ballistics Synapse – BOSS**.

Описанные далее действия, связанные с установлением соединяния **Bluetooth** между дальномером и мобильным устройством и получением лицензии на использование приложения следует выполнять без задержек, в противном случае процедуру придется начать с начала.

## **Вариант 2**

Включите дальномер, нажав кнопку **RANGE** (**3**).

Посмотрите в окуляр (**6**) и убедитесь, что в поле зрения появилась визирная марка (**12**).

Нажмите и удерживайте кнопку **MENU** (**4**).

На дисплее дальномера появится индикатор длительного соединения по каналу **Bluetooth** (**18**).

В этом режиме дальномер не выключается, пока не будет нажата кнопка **RANGE** (**3**).

Дальнейшие действия можно выполнять не спеша.

#### Будет найден лазерный дальномер **TOMAHAWK Ballistic AB** с идентификатором **LRF-0000.**

Выберите это устройство, нажав на идентификатор.

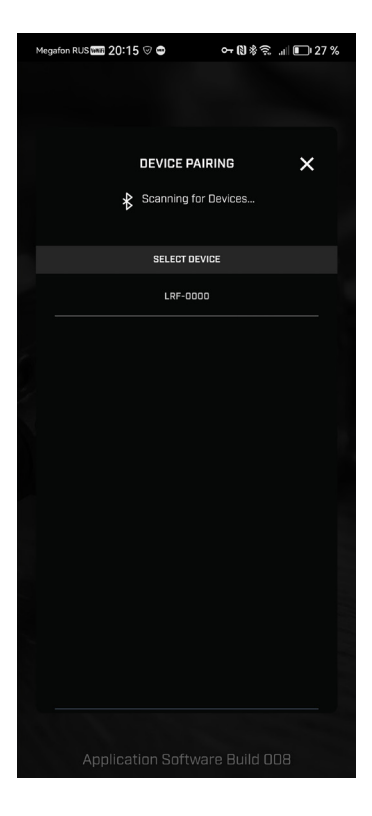

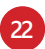

Приложение уведомит Вас о том, что выполняется соединение и на дальномер передается авторизационный **PIN-код**.

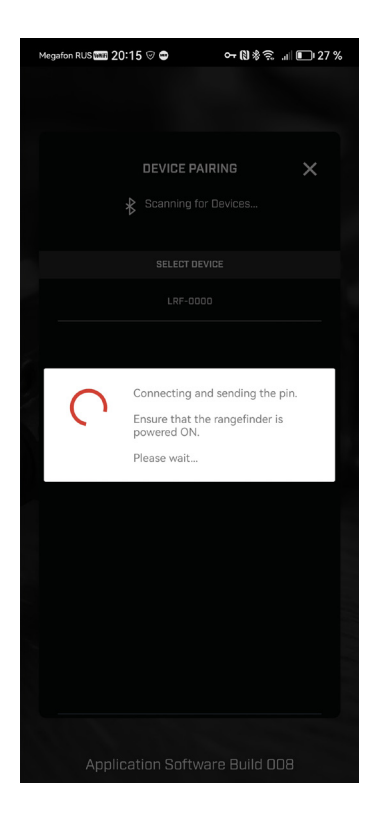

Возьмите дальномер, прочтите полученное значение двузначного РІН-кода на дисплее дальномера и введите его в окне приложения, нажмите ОК.

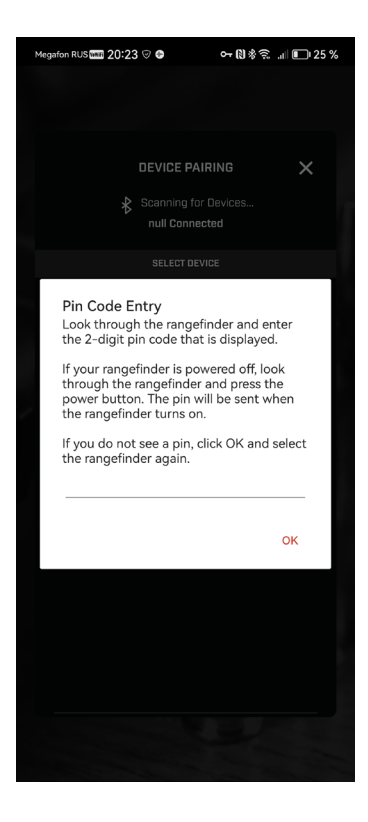

Если дальномер выключился, снова включите его, приложение попытается выслать PIN-код повторно.

Если PIN-код на дисплее дальномера не появился, нажмите ОК и выберите дальномер с идентификатором LRF-0000 заново.

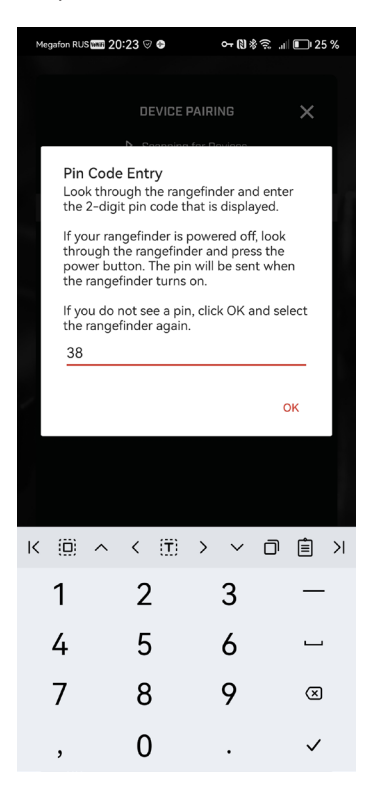

После ввода **PIN-кода** приложение уведомит Вас о завершении сопряжения с дальномером. Нажмите кнопку **CONTINUE** (Продолжить).

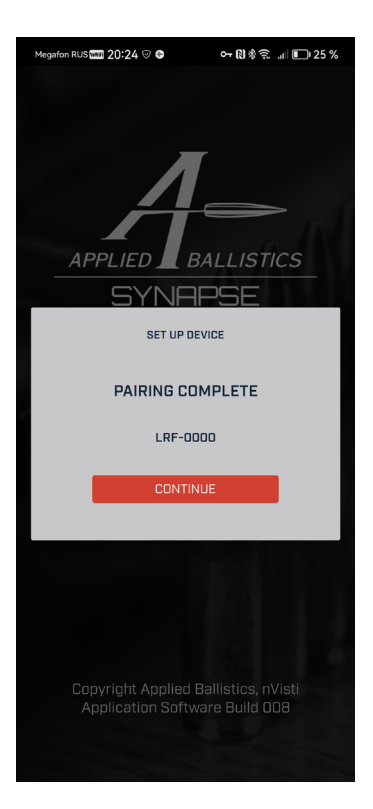

Вам будет предложено обновить библиотеку баллистических данных (зависит от Вашего мобильного устройства и версии приложения).

Нажмите DOWNLOAD (Загрузить) или NOT NOW (не сейчас).

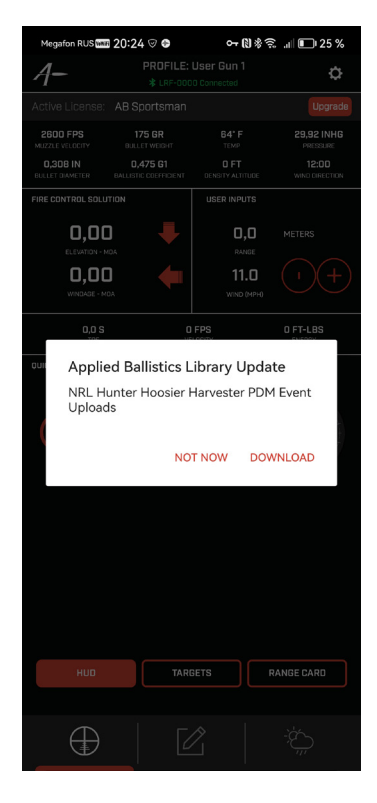

#### Если Вы выбрали загрузку обновления, появится уведомление о процессе загрузки библиотеки.

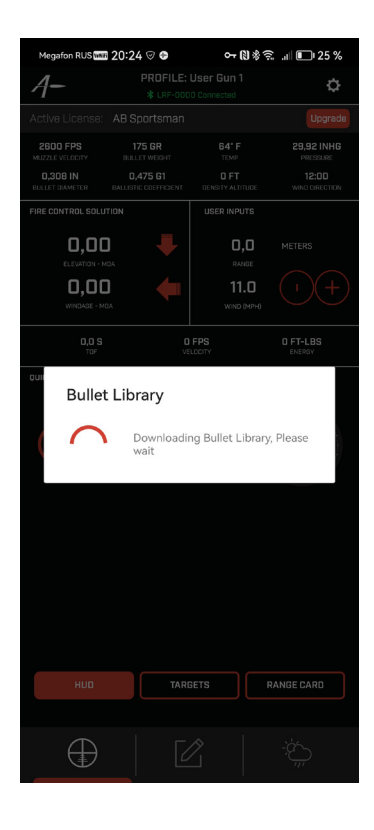

По завершении Вы увидите главную страницу мобильного приложения Applied Ballistics Synapse -**BOSS**, готового к работе.

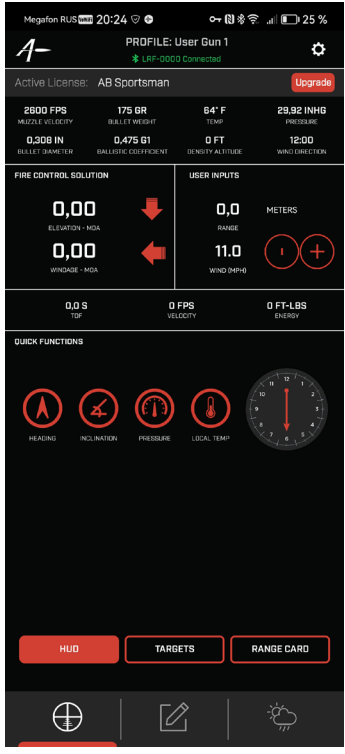

Статус соединения дальномера с Вашим мобильным устройством отображается в верхней части окна приложения.

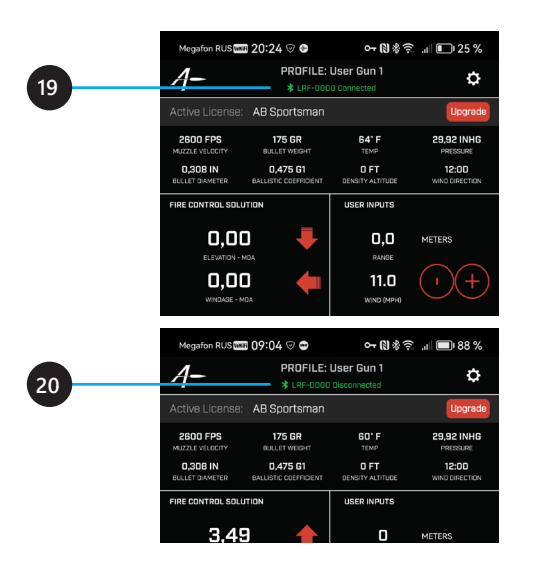

Когда дальномер включен, выводится надпись (**19**) — Дальномер LRF-0000 подключен.

Когда дальномер выключен, выводится надпись (**20**) — Дальномер LRF-0000 отключен.

После однократного нажатия на кнопку **RANGE** (**3**) дальномер включается, и соединение восстанавливается.

Сначала следует выполнить базовую настройку приложения, нажав кнопку-иконку (21).

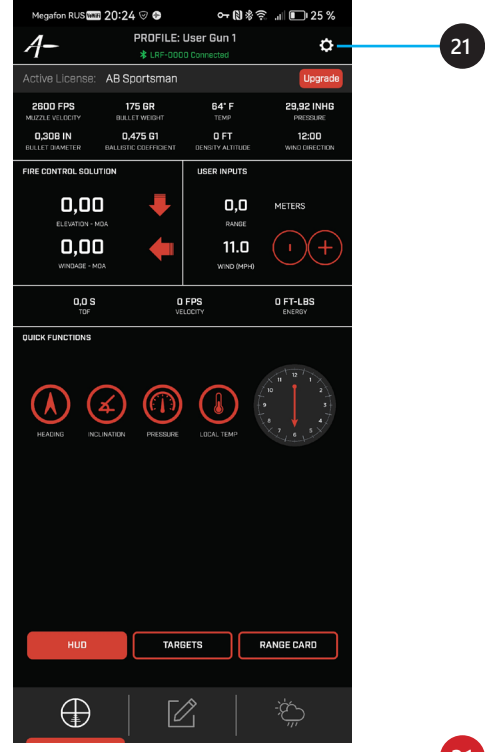

Если дальномер подключен, то в верхней части окна пользовательских настроек сначала появится раздел (**22**), связанный с настройкой работы дальномера, а ниже раздел (**23**), связанный с работой приложения.

**Внимание!** Настройки раздела **RANGEFINDER** (**22**) не совместимы с актуальной версией дальномеров **TOMAHAWK Ballistic AB** и должны быть проигнорированы.

Изменение этих настроек не влияет на работу дальномера и не сохраняется при автоматическом выключении дальномера.

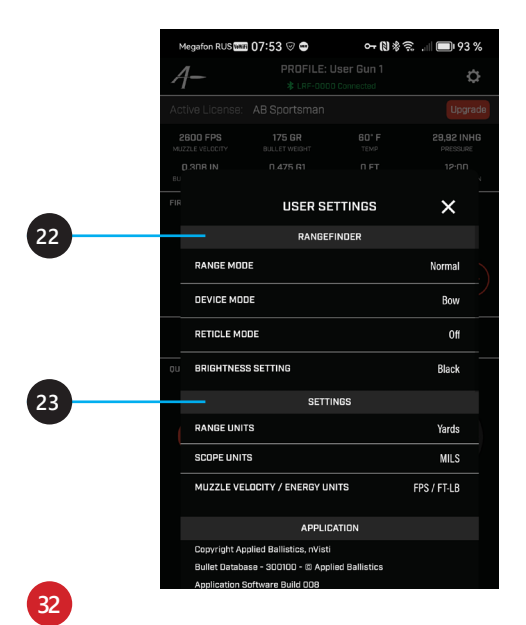

## РАБОТА С ПРИЛОЖЕНИЕМ

Если дальномер отключен, то в верхней части окна пользовательских настроек появится только раздел (23), связанный с работой приложения.

Значения параметров меняются прикосновением к значнию параметра(24).

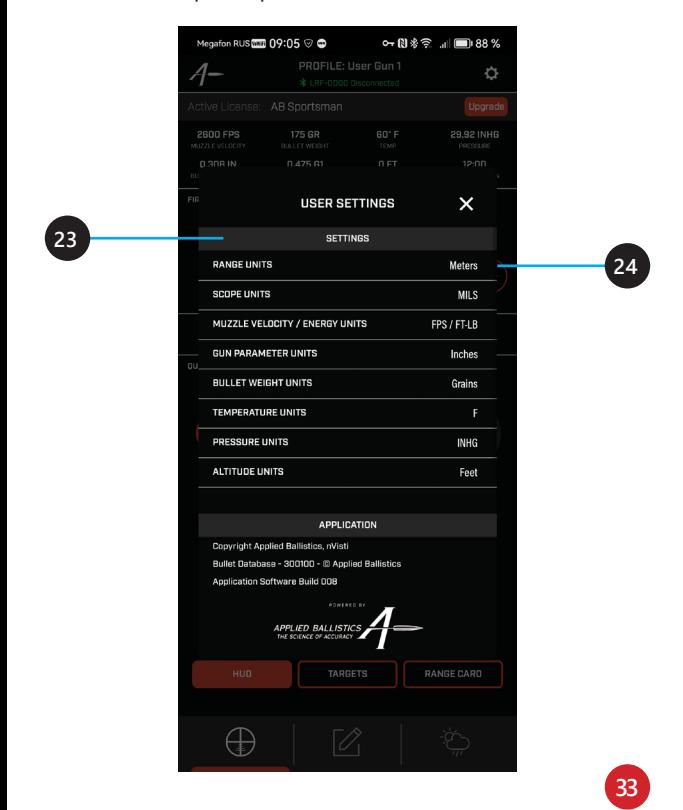

# **Параметры приложения**

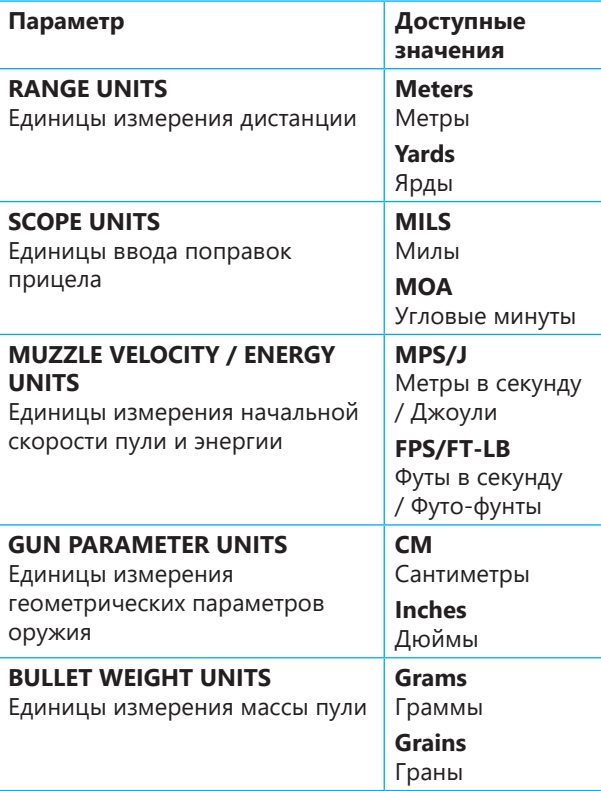

# **РАБОТА С ПРИЛОЖЕНИЕМ**

## **Параметры приложения**

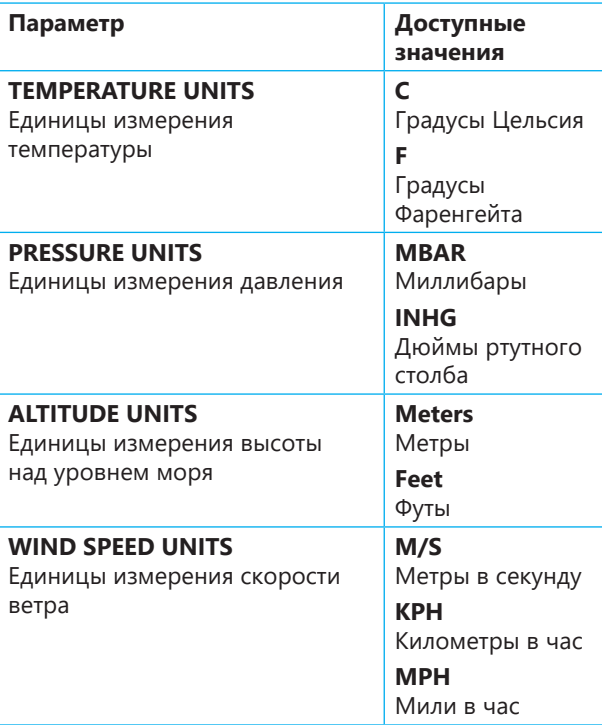

Далее необходимо определить параметры некоторых величин, используемых при баллистических вычислениях, и способы получения их значений.

Нажмите на иконку (25).

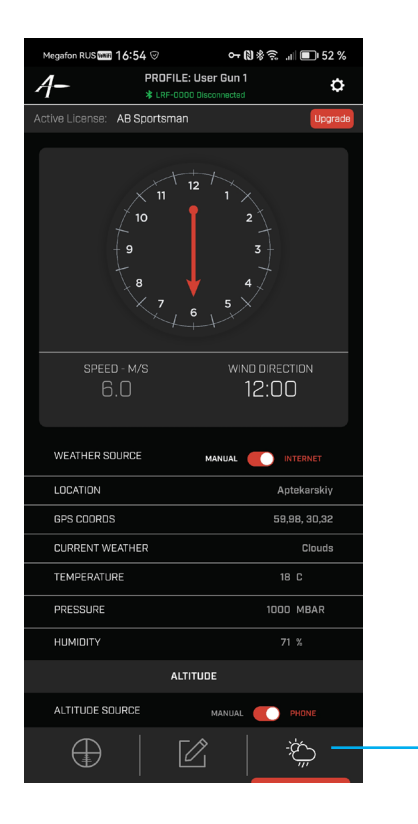
#### **Направление ветра** (**25**).

В приложении направление ветра задается по часовому циферблату (**26**) вручную, прикосновением к нужной метке на циферблате.

Значение выводится в формате времени (**27**).

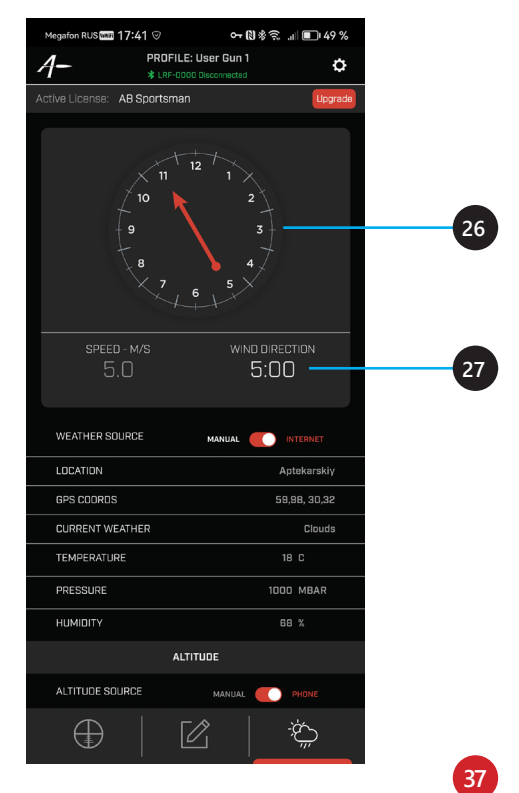

### **Скорость ветра** (**28**).

Значение скорости ветра получается онлайн от погодного сервиса. Однако после перехода на главную страницу приложения (**29**) есть возможность оперативно исправить это значение вручную.

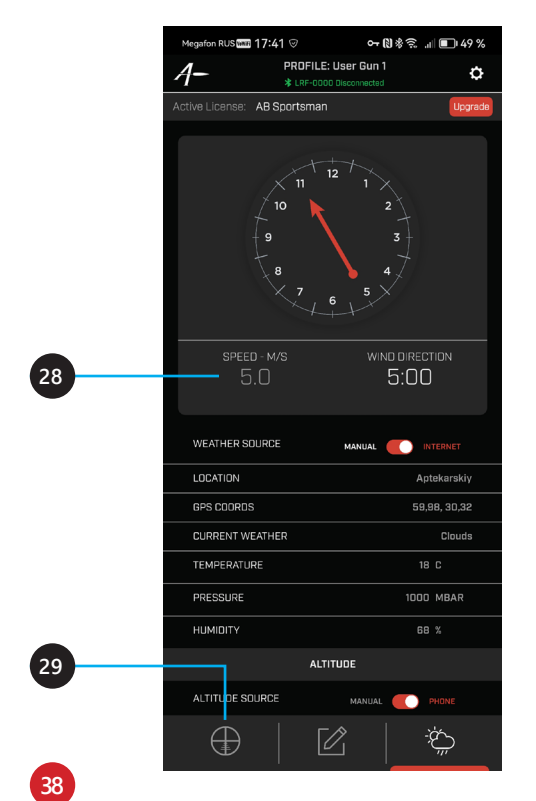

Для коррекции значения скорости ветра нажимайте кнопки **+** или **–** (**30**). Также можно оперативно корректировать и значение направления ветра (**31**).

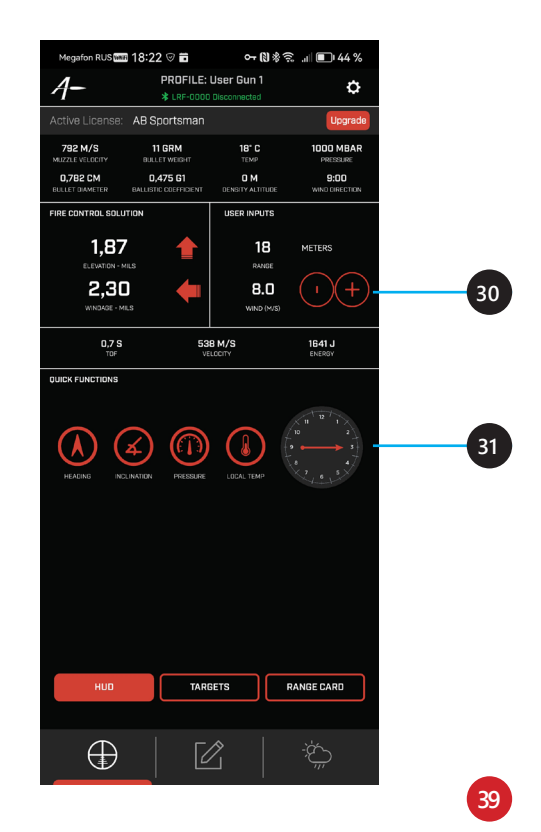

### **Способ получения и ввода погодных и геолокационных данных** (**32**).

Эти данные по умолчанию запрашиваются онлайн от погодного сервиса (**INTERNET**), но могут быть введены вручную (**MANUAL**).

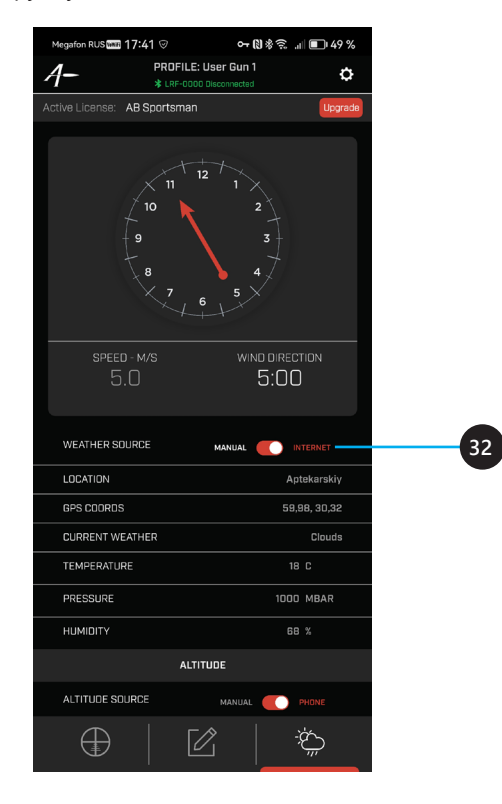

#### **Погодные и геолокационные данные**

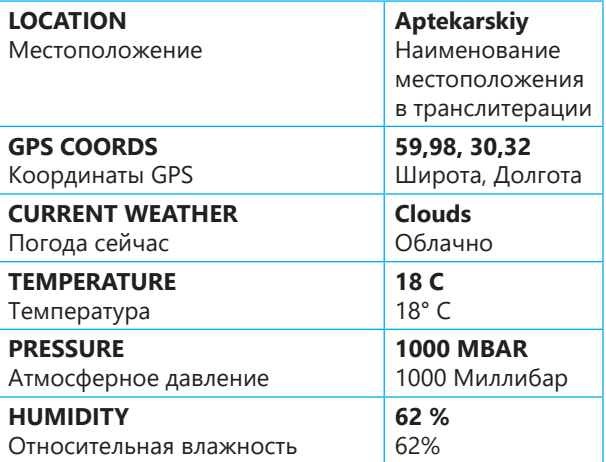

В случае выбора ручного (**MANUAL**) ввода данных (**32**) значения местоположения, координат GPS и погоды для ввода не доступны. Однако они не оказывают существенного влияния на точность баллистических рассчетов.

Кроме того, при выборе ручного ввода данных становится доступным для редактирования значение скорости ветра (**28**).

#### **Способ получения и ввода значения высоты над уровнем моря (ALTITUDE)** (**33**).

Эти данные по умолчанию запрашиваются у датчика мобильного устройства (**PHONE**), но могут быть введены вручную (**MANUAL**) (**34**).

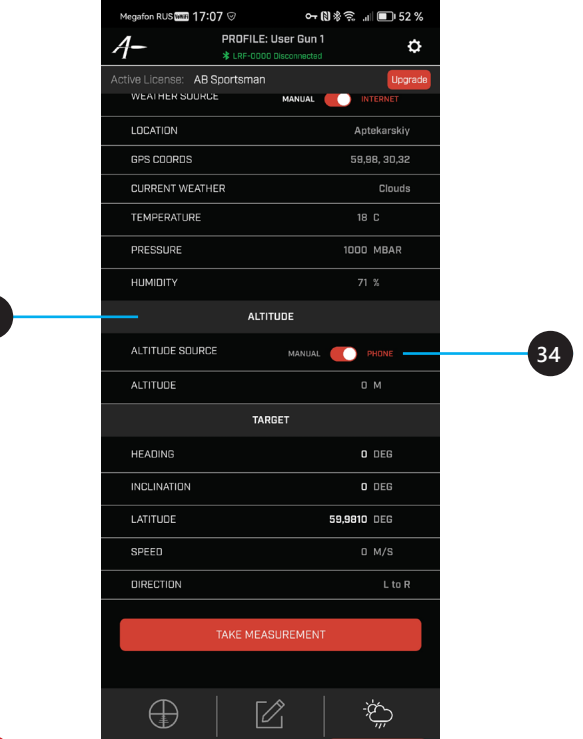

## **Данные о цели (TARGET)** (**35**).

**36**

**38**

Значения параметров (**36**) и (**37**) получаются с помощью датчиков мобильного устройства, для чего требуется нажать кнопку **TAKE MEASUREMENT** (Измерить) (**38**).

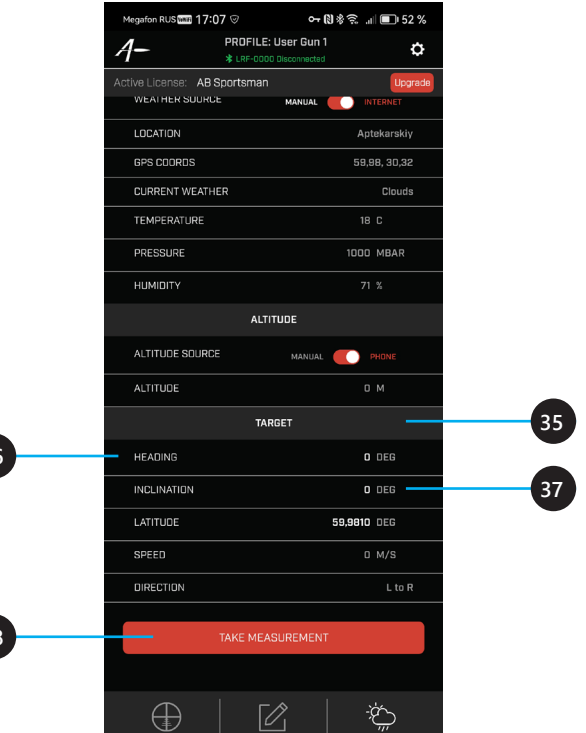

#### **Данные о цели**

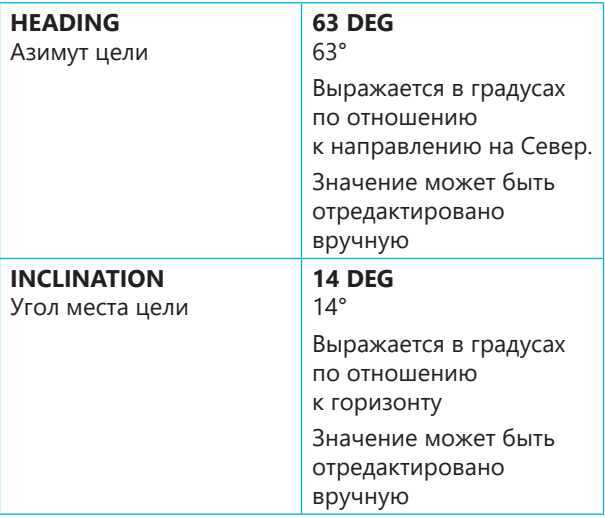

Значение географической широты получается онлайн на основании данных о местоположении, но может быть отредактировано вручную.

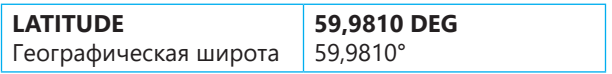

Значения **SPEED** (Скорость движения цели) и **DIRECTION** (Направление перемещения цели в поле зрения) недоступны для ввода в рамках действия лицензии **AB Sportsman**.

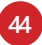

Для расширения возможностей приложения можно приобрести лицензию следующего уровня — **AB Elite.** Для этого следует нажать кнопку **UPGRADE** (**39**).

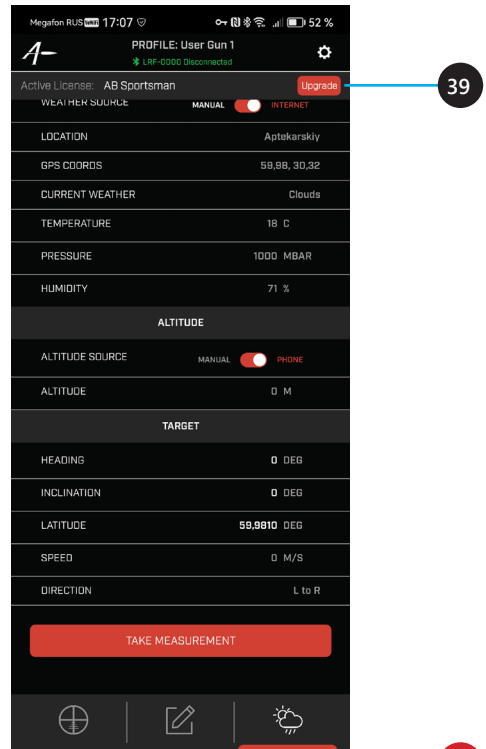

### **Параметры оружия и боеприпаса. Пользовательские стрелковые профили**

Для перехода к определению параметров оружия и боеприпаса и редактированию пользовательских стрелковых профилей нажмите кнопку-иконку (**40**).

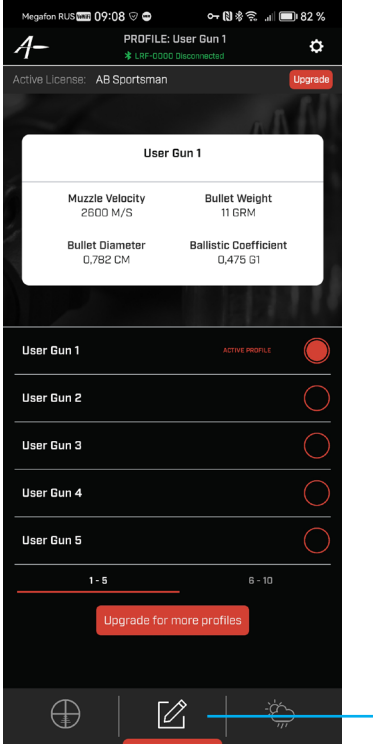

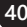

Вы увидите карточку (**41**) с ключевыми параметрами активного стрелкового профиля (**42**).

**Внимание!** Пользователи приложения для **Android** могут наблюдать некорректное значение начальной скорости пули (**43**) только в карточке профиля.

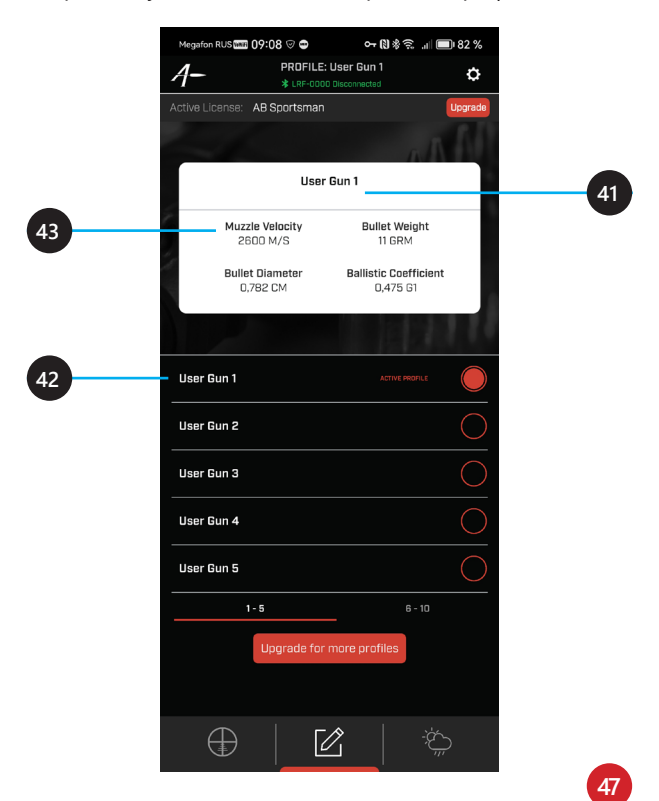

В карточку выводятся:

Начальная скорость пули (**43**), Диаметр пули (**44**), Масса пули (**45**), Баллистический коэффициент пули (**46**) и Наименование профиля (**47**).

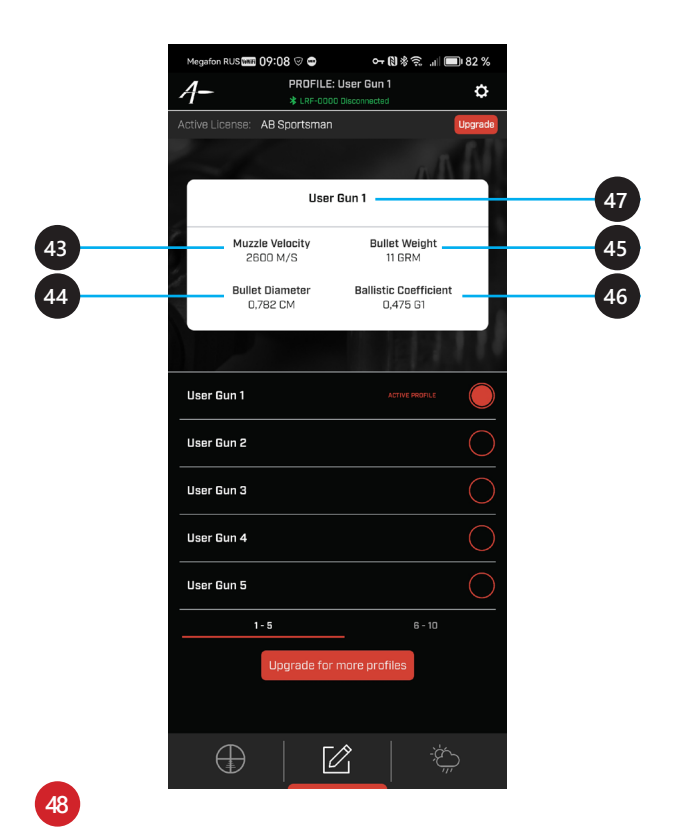

Лицензия **AB Sportsman** допускает создание **не более 10** стрелковых профилей.

При необходимости использовать большее количество Вы можете приобрести расширенную лицензию, нажав кнопку (**48**).

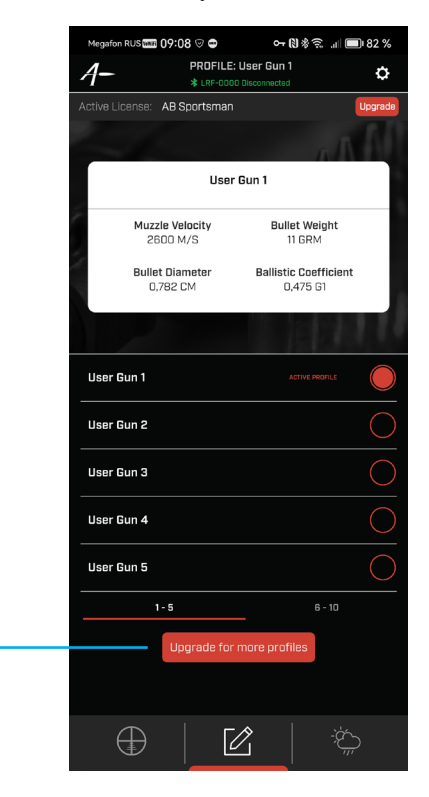

**48**

Профили могут иметь произвольные наименования (**50**).

Чтобы данные определенного профиля использовались для баллистических вычислений, он должен быть выбран в качестве активного (**51**).

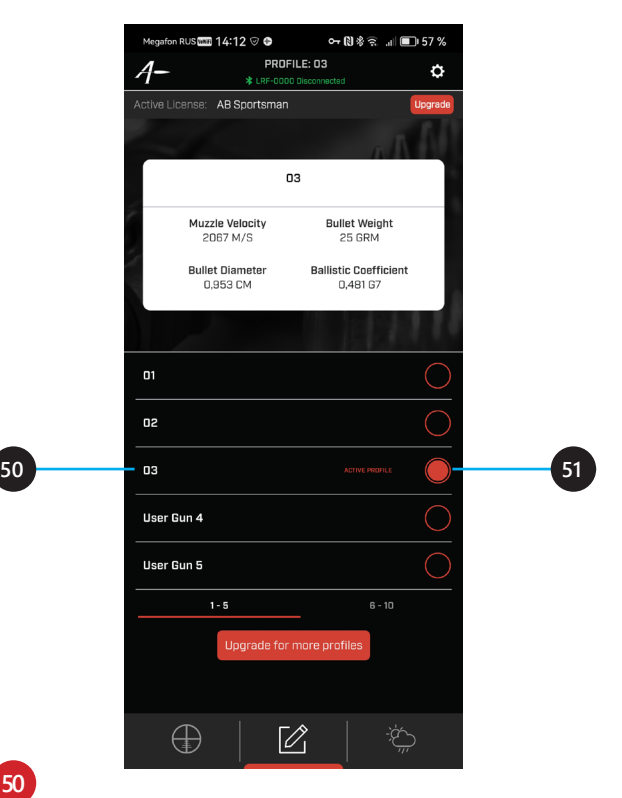

**52**

Для перехода к редактированию любого профиля, независимо от статуса активности (**51**), прикоснитесь к любому месту строки с наименованием профиля, подлежащего редактированию (**52**).

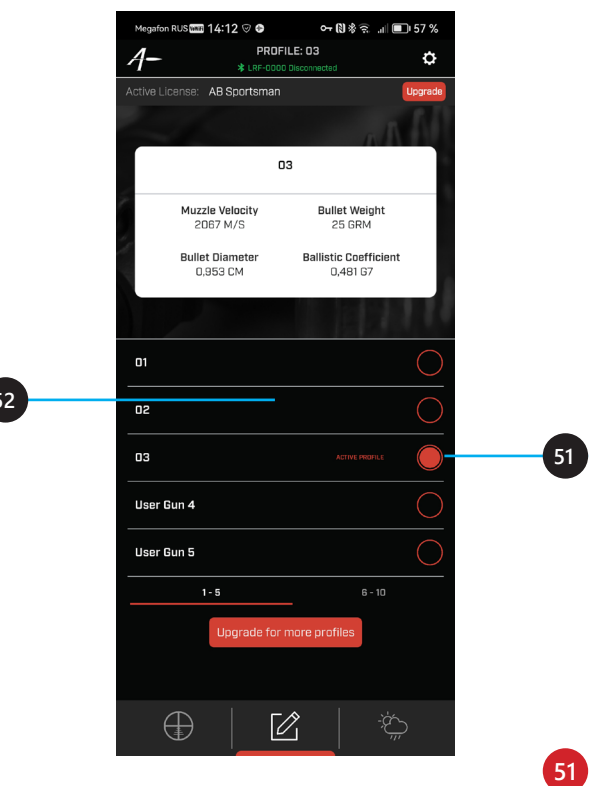

Прикоснитесь к текущему наименованию профиля для его редактирования (**53**).

**Обратите внимание:** наименование текущего активного профиля всегда отображается в верхней части окна приложения (**54**).

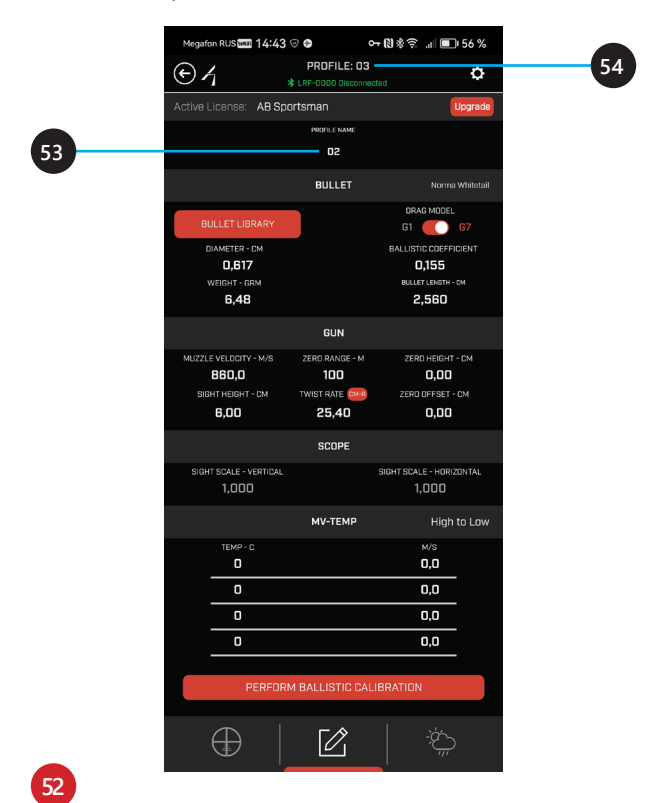

Введите желаемое наименование профиля (**55**).

В дальнейшем его можно будет изменить в любой момент.

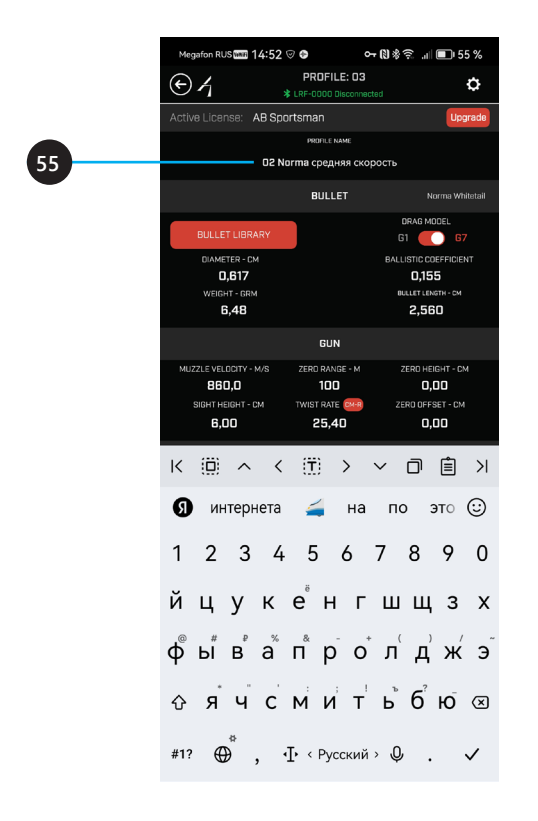

Начните конфигурирование профиля с выбора пули из библиотеки. Для этого нажмите на кнопку **BULLET LIBRARY** (**56**).

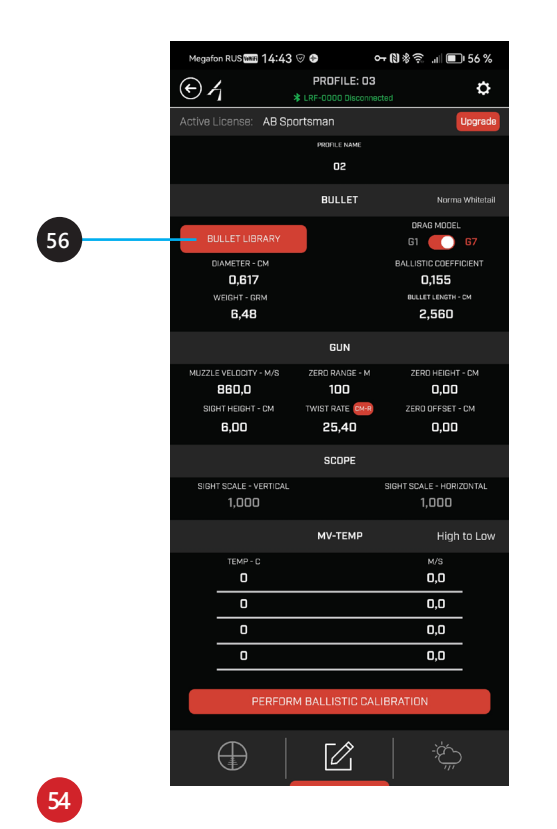

Группы пуль в библиотеке отсортированы по возрастанию калиберного диаметра, выраженного традиционно в дюймах. Количество вариантов пуль в группе указано под калиберным диаметром (**57**).

Для входа в группу прикоснитесь к строке группы.

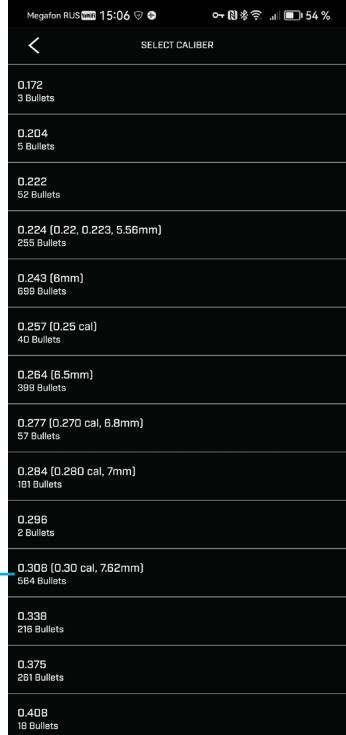

Подгруппы пуль в группах отсортированы по наименованию производителя в алфавитном порядке. Количество вариантов пуль в подгруппе указано под наименованием производителя (**58**).

Для входа в подгруппу прикоснитесь к её строке.

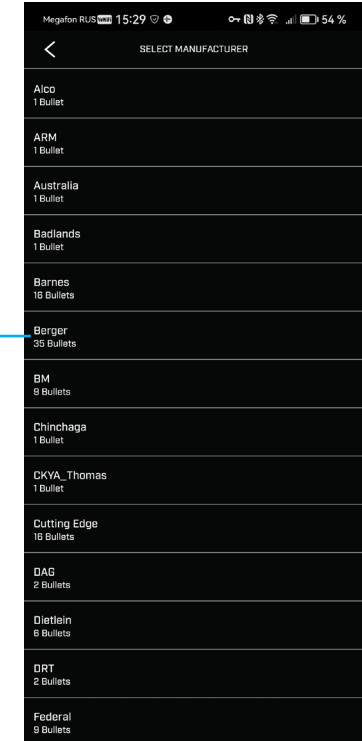

Пули в списке отсортированы по массе в порядке возрастания (**59**). Масса пули, независимо от настроек приложения, здесь указана в гранах.

Для выбора пули прикоснитесь к соответствующей ей строке в списке.

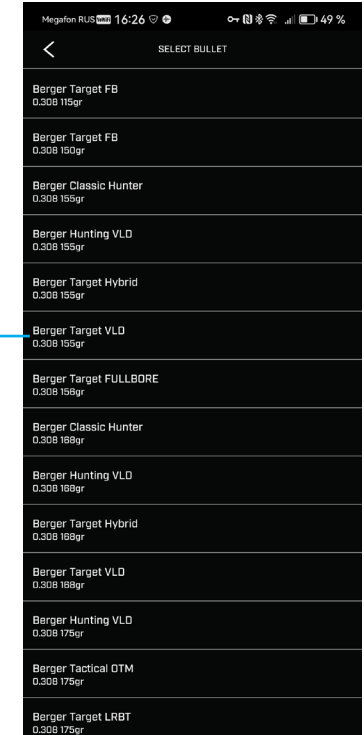

Вам будет предложено выбрать одну из двух стандартных драг-моделей (**60**), традиционно используемых для баллистических вычислений.

Прикоснитесь к нужному значению — **G1** или **G7** для выбора.

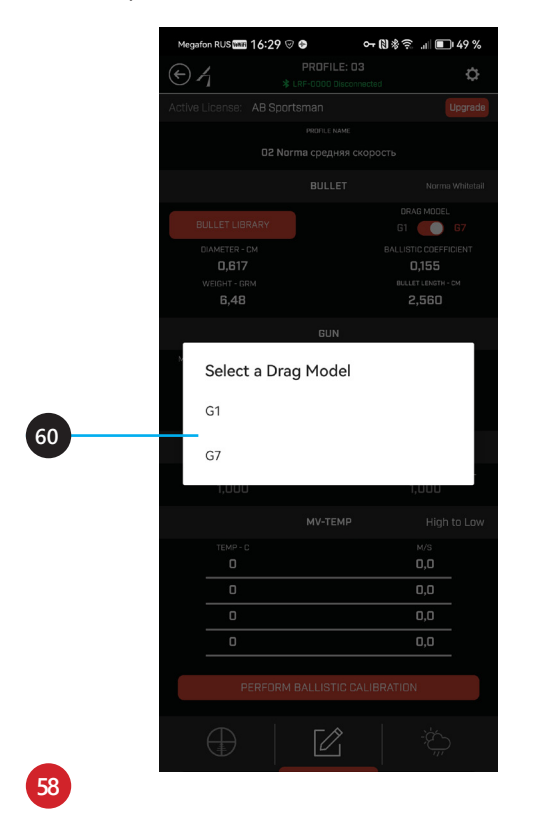

В результате в секции **BULLET** (Пуля) (**61**) редактируемого профиля появится наименование выбранной пули (**62**), а ниже будут перечислены её параметры с указанием выбранной для баллистических вычислений драг-модели (**G1** или **G7**).

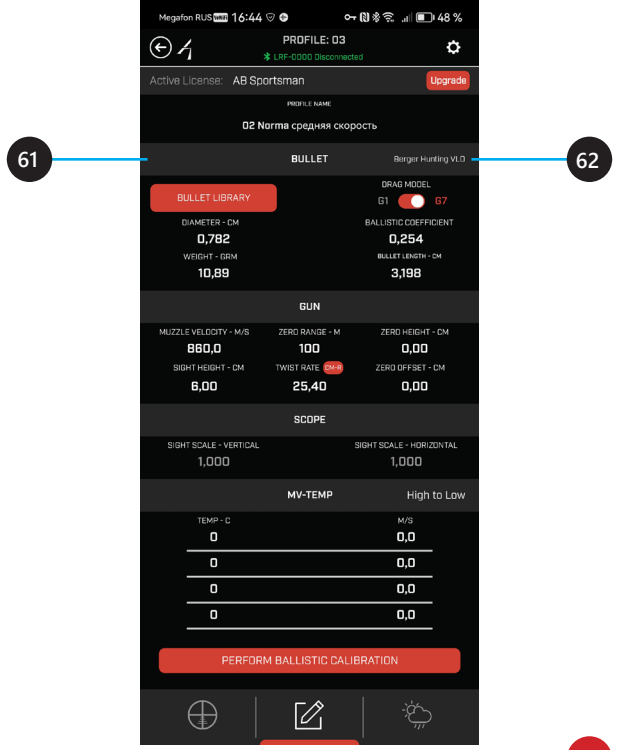

#### **Параметры пули**

Значения параметров пули указаны в тех единицах, которые Вы выбрали в настройках приложения.

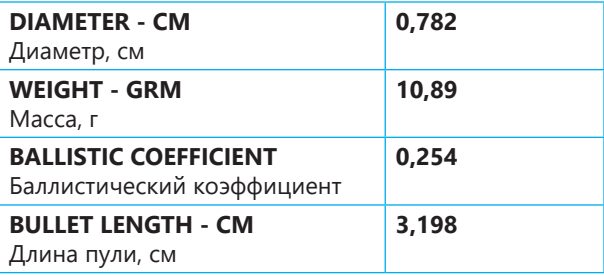

Значения параметров пули, выбранной из библиотеки, в дальнейшем можно редактировать.

Также, если Вы не нашли нужную пулю в библиотеке, Вы можете выбрать похожую или в сущности любую и вручную ввести значения, соответствующие параметрам пули, нужной Вам.

Невозможно изменить выбранную ранее драгмодель.

Чтобы это сделать, придется заново повторить выбор пули из библиотеки и указать при выборе драгмодели нужный вариант.

Как только Вы начнете редактировать значение какого-либо параметра пули (**63**), её наименование изменится на **Custom** (Пользовательская) (**64**).

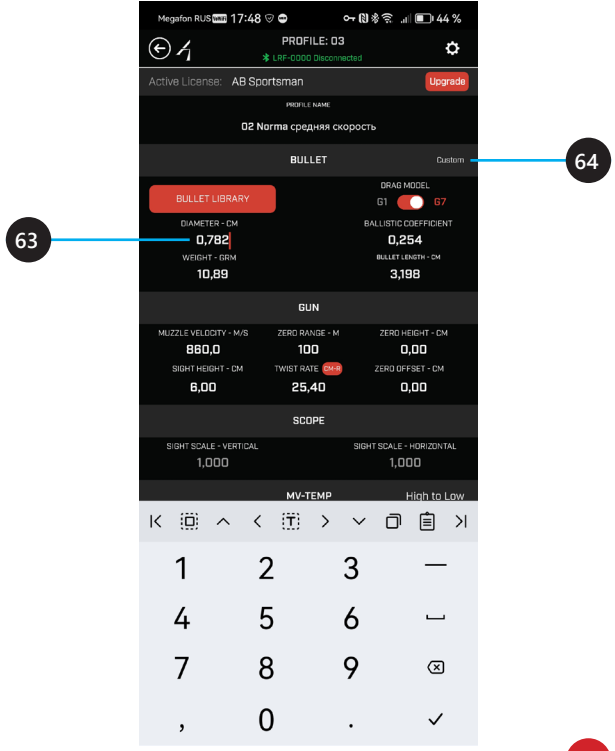

Параметры оружия и боеприпаса сгруппированы в секции **GUN** (Оружие) (**65**).

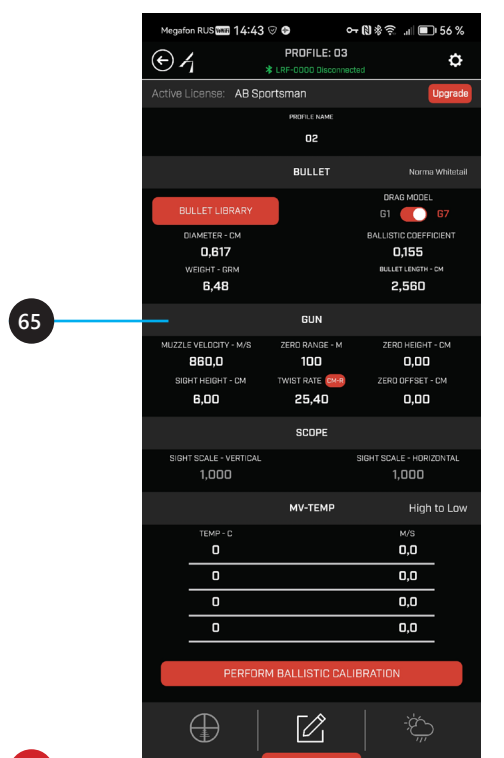

#### **Параметры оружия и боеприпаса**

Значения параметров указаны в тех единицах, которые Вы выбрали в настройках приложения.

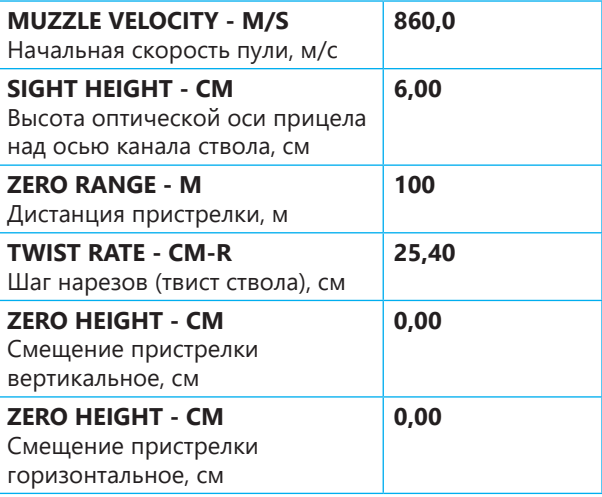

Все значения следует указать вручную в точном соответствии с актуальными для этого профиля данными.

Параметры прицела в секции **SCOPE** (Прицел) (**66**) недоступны для редактирования в рамках лицензии **AB Sportsman**.

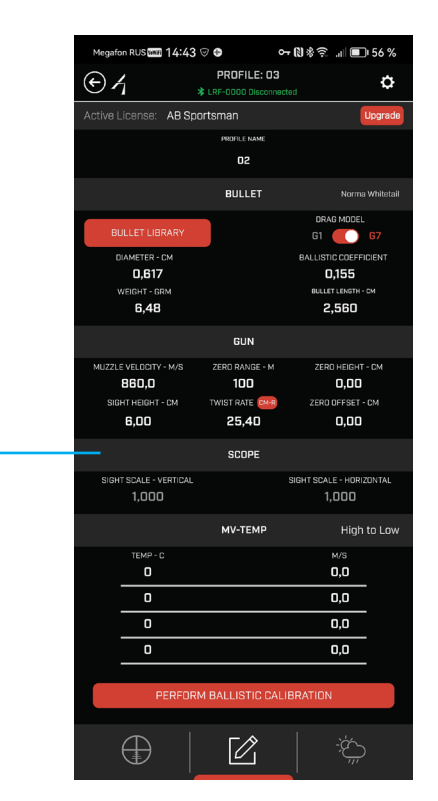

**64**

В секции **MV-TEMP** (**67**) есть возможность описать зависимость начальной скорости пули от температуры воздуха, если Вы располагаете такими данными. Значения вводятся в тех единицах, которые Вы указали в настройках приложения, в порядке убывания.

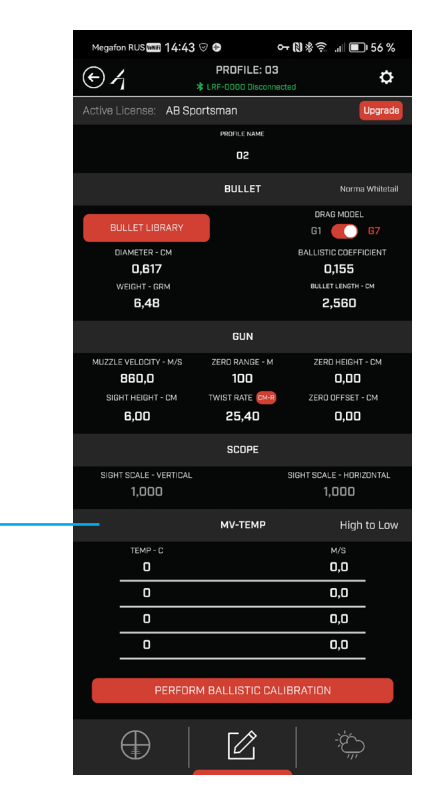

**Внимание!** Как только Вы начнете вводить первое значение температуры (**68**), значение начальной скорости пули, введенное ранее, будет удалено, заменено на некое иное значение и заблокировано для редактирования (**69**).

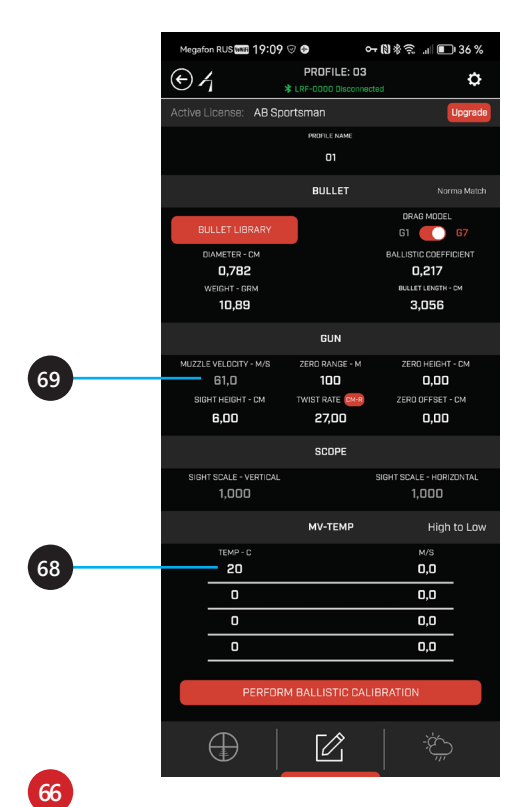

**Внимание!** Приступайте к редактированию таблицы только в том случае, если Вы располагаете достоверными сведениями о начальной скорости пули при опредленных значениях температуры воздуха.

Именно эти значения будут выбираться приложением для выполнения баллистических вычислений в зависмости от актуального на момент вычисления значения температуры воздуха.

Если у Вас таких сведений нет, лучше оставьте только то номинальное значение начальной скорости пули, которое Вы ввели ранее.

"Испорченный" началом ввода данных в таблицу профиль исправить невозможно.

Единственный выход, — ввести в таблицу известное номинальное значение скорости пули и номинальную температуру воздуха для которой оно указано производителем боеприпаса, либо так назывемую "нормальную" +20° С.

Для повышения точности баллистических вычислений с применением каждого пользовательского стрелкового профиля рекомендуется выполнить процедуру баллистической калибровки.

Для ее проведения нажмите кнопку (**70**).

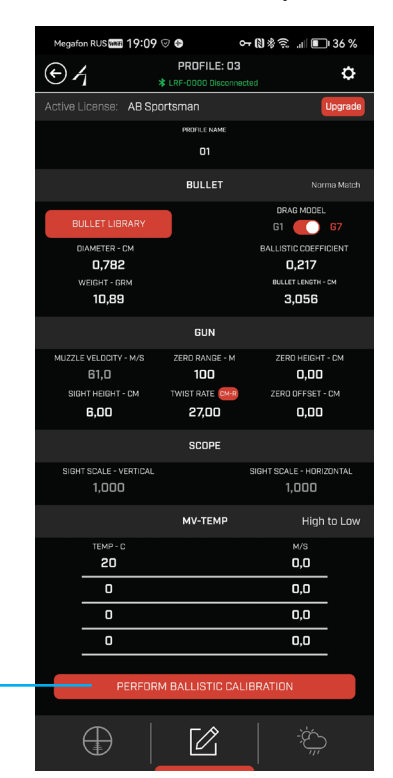

Смысл процедуры состоит в коррекции номинальных значений начальной скорости пули и баллистического коэффициента пули на основе реальных "прострелов" на дистанциях, где пуля теряет скорость до околозвуковой и дозвуковой.

Для многих боеприпасов такие дистанции достаточно велики: порядка 800 м для околозвукового диапазона и порядка 1200 м для начала дозвукового диапазона скоростей.

Соответственно, практическое исполнение процедуры баллистической калибровки требует наличия стрелкового рубежа с максимальной дистанцией порядка 1500 м. Также требуется возможность измерить фактическое значение падения траектории на двух дистанциях (то есть расстояние от точки прицеливания — центра мишени до точки попадания, предпочтительно, центра группы попаданий).

При этом стрельба на обе дистанции должна выполняться с одной позиции, за короткое время, обеспечивающее схожесть атмосферных условий для всех выстрелов и при условии, что положение оружия стабильно и неизменно, а боеприпасы с одинаковыми характеристиками и, предпочительно, из одной партии.

Практическое значение такая баллистическая калибровка обретает при стрельбе на дальние дистанции, от 700 м и далее.

Если Вы не планируете стрелять на дистанции более 500 м, особого смысла в её проведении нет.

Для каждого рабочего стрелкового профиля, на основе имеющихся в нем данных, Вам будут рекомендованы 2 дистанции: **RANGE 1** (**71**) и **RANGE 2** (**72**).

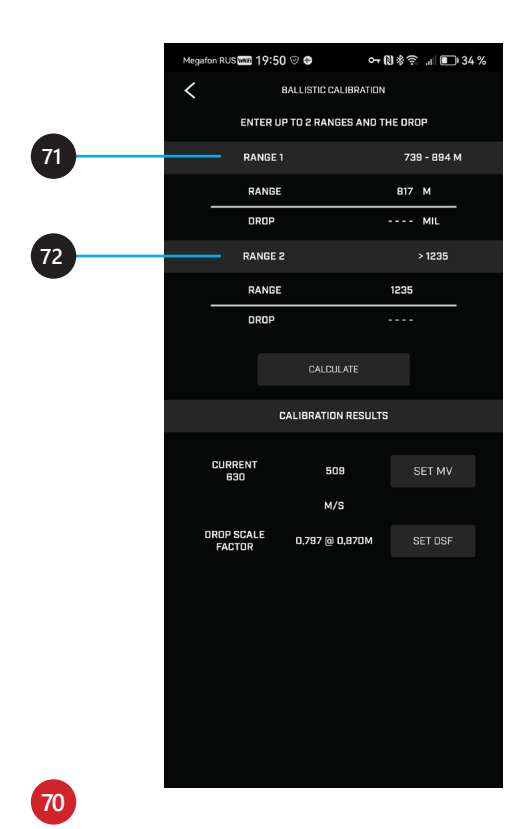

Для дистанции **RANGE 1** указан диапазон, в котором пуля, предположительно, теряет скорость до оклозвуковых значений (**73**). Вам следует выбрать фактическую дистанцию стрельбы из указанного диапазона и ввести ее значение вместо предложенного среднего арифметического (**74**).

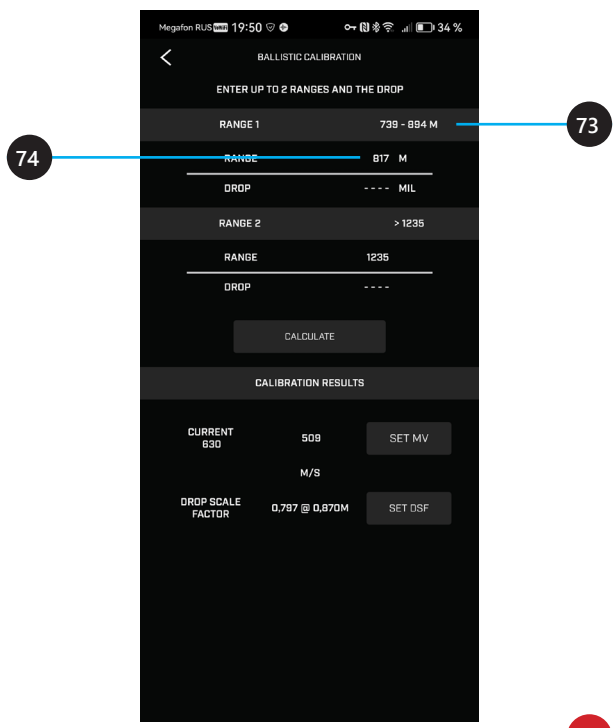

После стрельбы на указанную дистанцию необходимо измерить и ввести полученное фактическое значение падения траектории пули (**DROP**), выраженное в единицах, установленных в настройках приложения (MIL или MOA) (**75**).

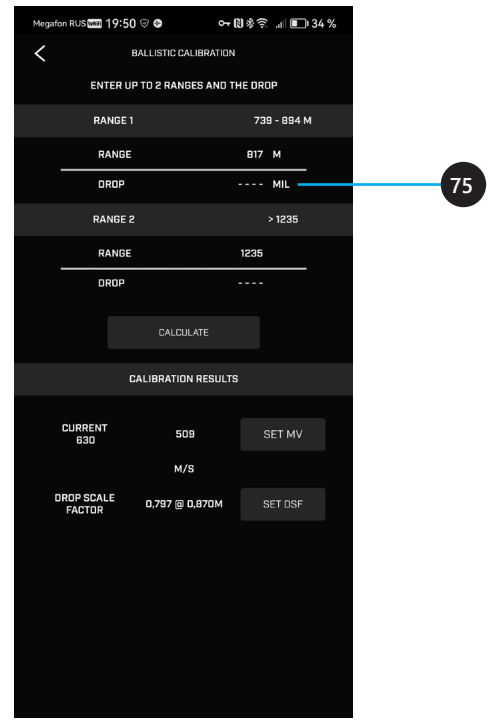

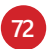
Для дистанции **RANGE 2** указана дистанция, после которой пуля, предположительно, теряет скорость до дозвуковой (**76**). Вам следует выбрать фактическую дистанцию стрельбы, превышающую указанную, и ввести ее значение вместо предложенного минимального (**77**).

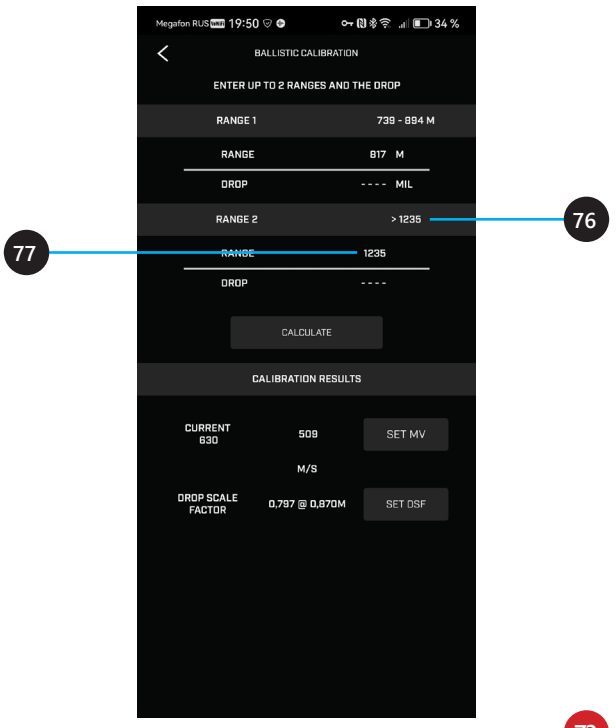

После стрельбы на указанную дистанцию необходимо измерить и ввести полученное фактическое значение падения траектории пули (**DROP**), выраженное в единицах, установленных в настройках приложения (MIL или MOA) (**78**).

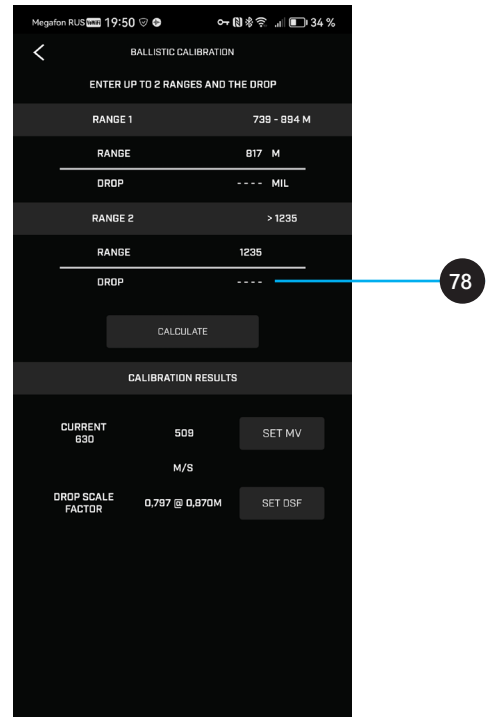

**74**

После ввода всех значений станет доступной для нажатия кнопка **CALCULATE** (Вычислить) (**79**).

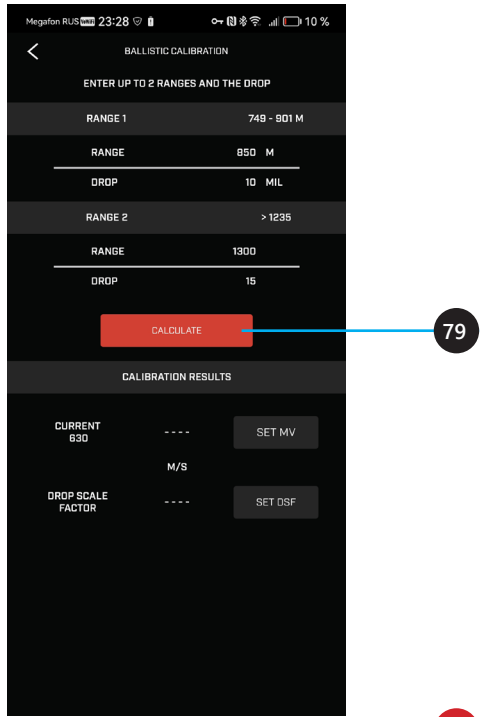

После выполнения приложением вычислений Вы увидите скорректированное значение начальной скорости пули (**81**) и коррекцию для баллистического коэффициента (**82**).

Для применения этих значений нажмите кнопки **SET MV** (установить значение начальной скорости пули) (**83**) и **SET DSF** (Установить значение коррекции баллистического коэффициента) (**84**).

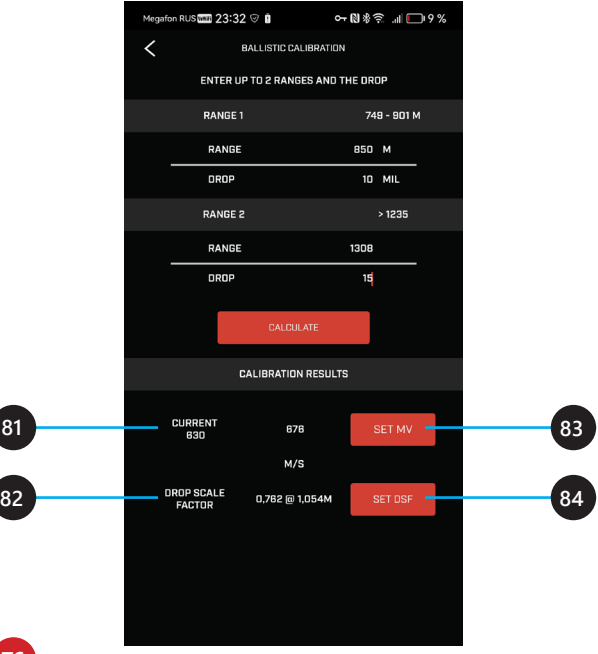

**85**

После завершения настройки хотя бы одного пользовательского профиля и его выбора в качестве активного Вы можете перейти на главную страницу приложения (**85**).

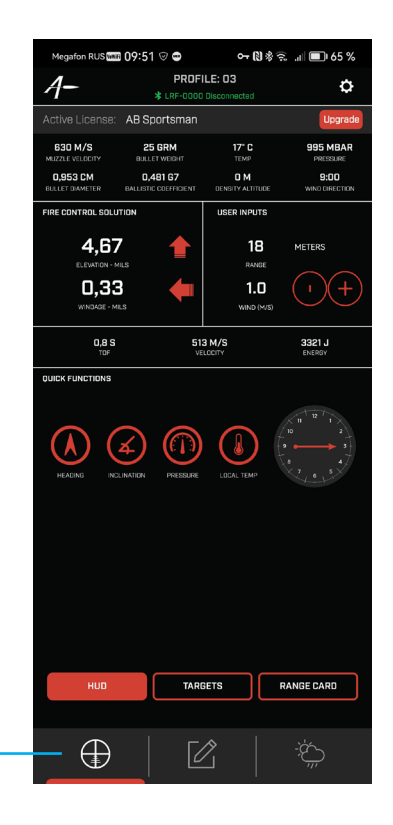

#### Информация на главной странице может быть представлена в одном из трех режимов: **HUD** (**86**), **TARGETS** (**87**), **RANGE CARD** (**88**).

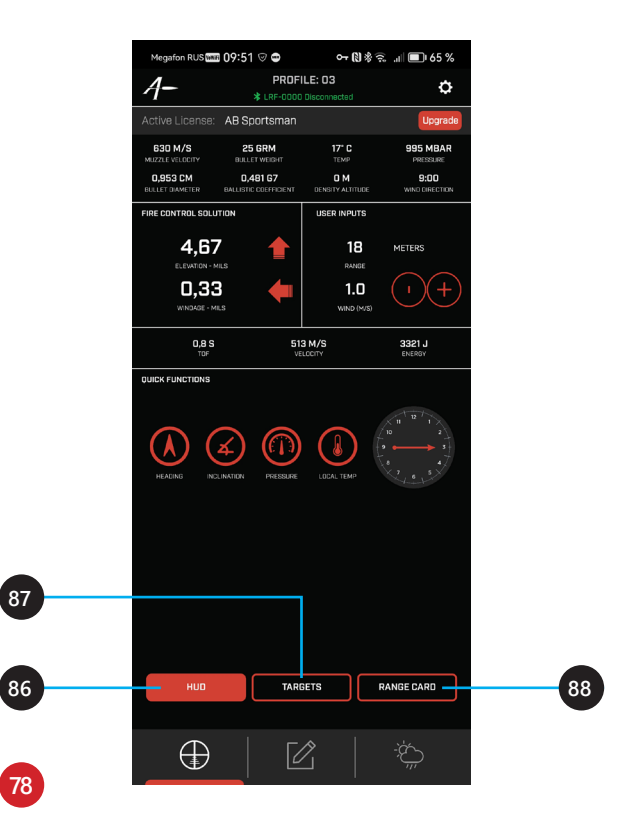

Режим **HUD** (**86**) является режимом по умолчанию.

Аббревиатура HUD расшифровывается как Heads Up Display и позаимствована из терминологии военной авиации.

Концепция HUD подразумевает вывод самой важной информации прямо на лобовое стекло кабины пилота, на уровне его глаз, позволяя пилоту не снижать концентрацию внимания при управлении самолетом, отвлекаясь на чтение показаний многочисленных приборов.

То есть, Heads Up можно интерпретировать как "не опуская головы".

Аналогичное решение сейчас применяется и в автомобилестроении, многие современные автомобили способны выводить важную информацию на лобовое стекло.

Для стрелков, оперирующих приборами, предоставляющими данные о дистанции до цели и атмосферных и прочих условиях (дальномеры, метеостанции) и передающими эти данные на мобильное устройство с баллистическим вычислителем выпускаются выносные цифровые дисплеи HUD, которые получают информацию от баллистического вычислителя по каналу Bluetooth и выводят самое важное для стрелка в компактной форме.

Такие дисплеи обычно оснащены креплением на базу Picatinny и устанавливаются прямо не оружие, в поле зрения стрелка.

Так же и в режиме **HUD** (**86**) пользователю представлена самая важная информация и предложены функциии, позволяющие оперативно получать или редактировать значения некоторых параметров.

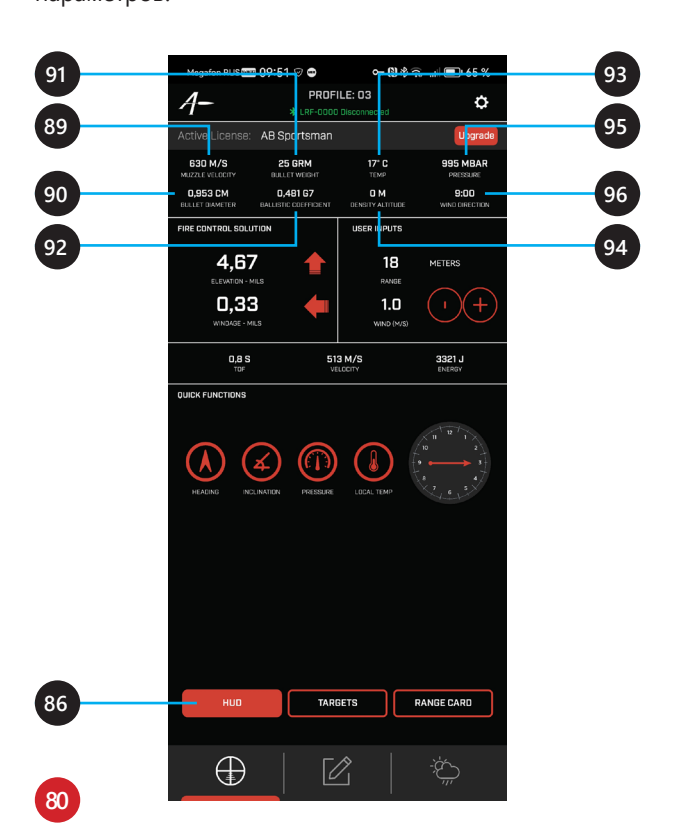

## (**89**) **MUZZLE VELOCITY**

Начальная скорость пули Значение берется из активного стрелкового профиля

## (**90**) **BULLET DIAMETER**

Диаметр пули Значение берется из активного стрелкового профиля

## (**91**) **BULLET WEIGHT**

Масса пули Значение берется из активного стрелкового профиля

## (**92**) **BALLISTIC COEFFICIENT**

Баллистический коэффициент пули Значение берется из активного стрелкового профиля

## (**93**) **TEMP**

Температура воздуха

Значение получается онлайн от погодного сервиса или вводится вручную, как описано на **стр. 40–41**

## (**94**) **DENSITY ALTITUDE**

Высота по плотности (Высота над уровнем моря) Значение получается на основании показаний датчика мобильного устройства или вводится вручную, как описано на **стр. 42**

## (**95**) **PRESSURE**

Атмосферное давление Значение получается онлайн от погодного сервиса или вводится вручную, как описано на **стр. 40–41**

## (**96**) **WIND DIRECTION**

Направление ветра Значение вводится вручную, как описано

на **стр. 37, 39**

В секции **FIRE CONTROL SOLUTIONS** (Баллистические решения) (**97**) представлены результаты баллистических вычислений.

В секции **USER INPUTS** (Пользовательские данные) (**100**) представлены данные, вводимые в приложение пользователем и полученные от дальномера.

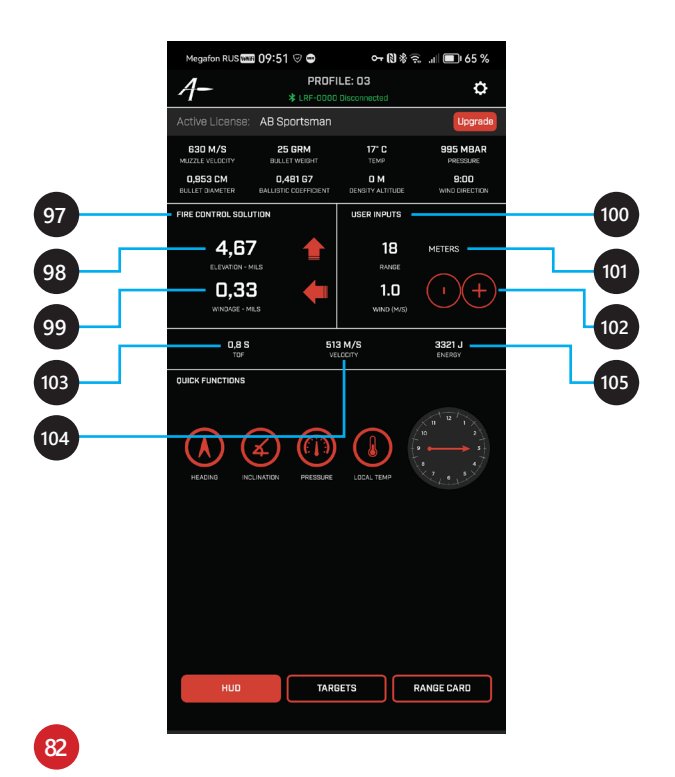

## (**98**) **ELEVATION**

Вычисленная величина поправки по высоте с указанием направления стрелкой

## (**99**) **WINDAGE**

Вычисленная величина поправки по горизонту с указанием направления стрелкой

## (**101**) **RANGE**

Значение дистанции, полученное от дальномера. **Внимание!** Значение дистанции можно редактировать вручную. Это значит, что Вы можете выполнить баллистический расчет не только для измеренной дистанции до цели, но и для предполагаемой, смоделировав условия возможного выстрела.

# (**102**) **WIND**

Скорость ветра Значение можно изменять нажатием на кнопки **+** и **–**

# (**103**) **TOF (TIME OF FLIGHT)**

Продолжительность полета пули до цели на данной дистанции (подлетное время) Значение вычисляется приложением

# (**104**) **VELOCITY**

Скорость полета пули на дистанции у цели Значение вычисляется приложением

## (**105**) **ENERGY**

Энергия пули на дистанции у цели Значение вычисляется приложением В секции **QUICK FUNCTIONS** (Функции оперативного контроля) (**106**) собраны полезные функции, позволяющие оперативно контролировать или изменять некоторые важные параметры.

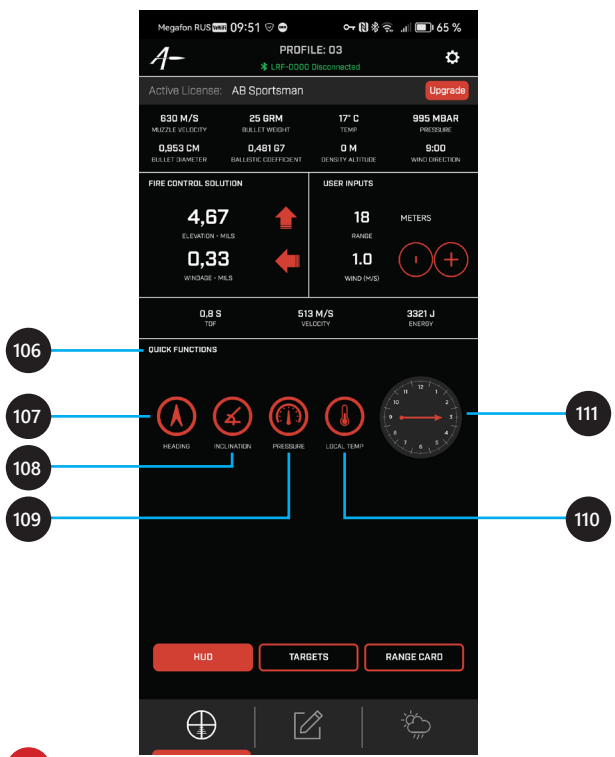

## (**107**) **HEADING**

Азимут цели

Этот параметр изначально опредляется при конфигурировании данных о цели (см. **стр. 43–44**). Однако, поскольку азимут цели заранее предсказать сложно, его значение можно в любой момент уточнить.

Значение азимута цели можно получить с помощью цифрового компаса Вашего мобильного устройства, нажав кнопку (**107**).

Текущее значение будет выведено в виде кратковременной всплывающей подсказки:

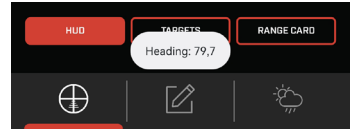

# (**108**) **INCLINATION**

Угол места цели

Этот параметр так же опредляется при конфигурировании данных о цели (см. **стр. 43–44**). Его значение тоже можно в любой момент уточнить, используя датчик мобильного устройства, нажав кнопку (**108**).

Текущее значение будет выведено в виде кратковременной всплывающей подсказки:

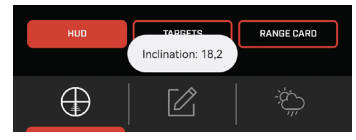

# (**109**) **PRESSURE**

Атмосферное давление Этот параметр изначально опредляется при конфигурировании погодных данных (см. **стр. 40–41**). Его значение можно в любой момент уточнить, используя погодный сервис, нажав кнопку (**109**). Текущее значение будет выведено в виде кратковременной всплывающей подсказки:

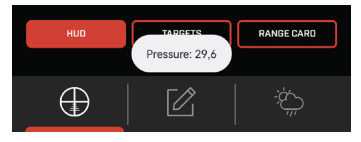

# (**110**) **LOCAL TEMP**

Температура воздуха в месте Вашего нахожденния Этот параметр так же опредляется при конфигурировании погодных данных (см. **стр. 40–41**). Его значение можно уточнить, используя погодный

сервис, нажав кнопку (**110**).

Сначала будет выведено всплывающее уведомление об обращении к погодному сервису:

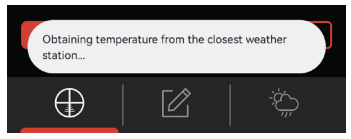

Затем значение текущей температуры воздуха (**93**) будет обновлено (см. **стр. 80–81**).

## (**111**) **НАПРАВЛЕНИЕ ВЕТРА**

Направление ветра можно в любой момент задать прикосновением к нужной метке на циферблате.

В режиме **TARGETS** (Цели) у Вас есть возможность построить динамически обновляющуюся таблицу значений для целей, находящихся на известных или предполагаемых дистанциях. Значение дистанции вводится вручную, после чего все остальные значения пересчитываются автоматически на основании текущего активного стрелкового профиля и прочих, актуальных на момент вычисления, данных.

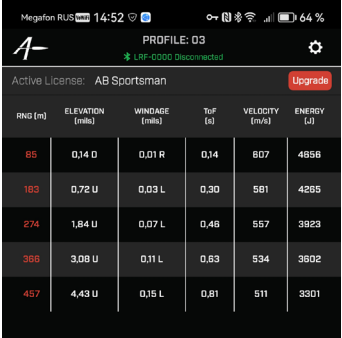

TARGETS

**HUD** 

**RANGE CARD** 

## **Данные динамической таблицы TARGETS (Цели)**

Значения параметров указаны в тех единицах, которые Вы выбрали в настройках приложения.

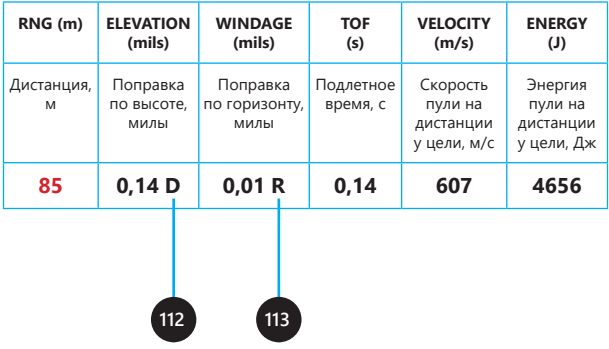

(**112**) Буквенный указатель направления ввода поправки:

**D** (Down) — Вниз, **U** (Up) — Вверх

(**113**) Буквенный указатель направления ввода поправки:

**R** (Right) — Вправо, **L** (Left) — Влево

В режиме **RANGECARD** (Стрелковая карточка) у Вас есть возможность построить динамически обновляющуюся баллистическую таблицу для дистанций, идущих с заданным шагом. Данные актуальны для активного стрелкового профиля.

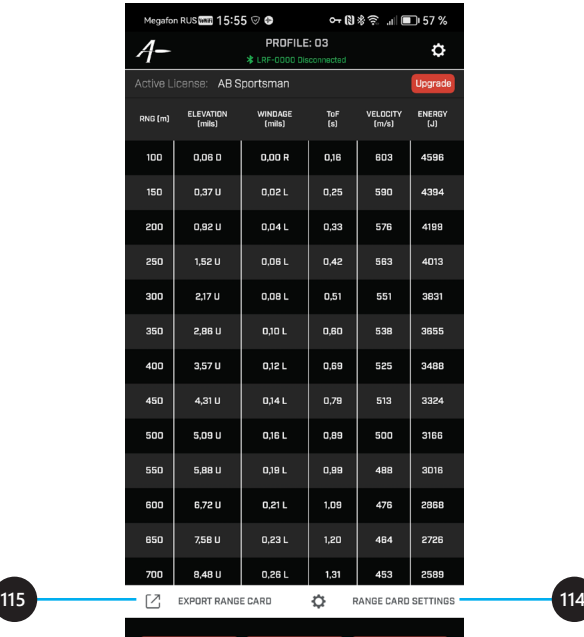

**TARGETS** 

HUD

**RANGE CARD** 

Прикоснитесь к надписи **RANGECARD SETTINGS** (Настройка стрелковой карточки) (**114**), чтобы задать значения **MIN DISTANCE** (Минимальная дистанция) (**116**) и **DISTANCE INCREMENT** (Шаг дистанций) (**117**).

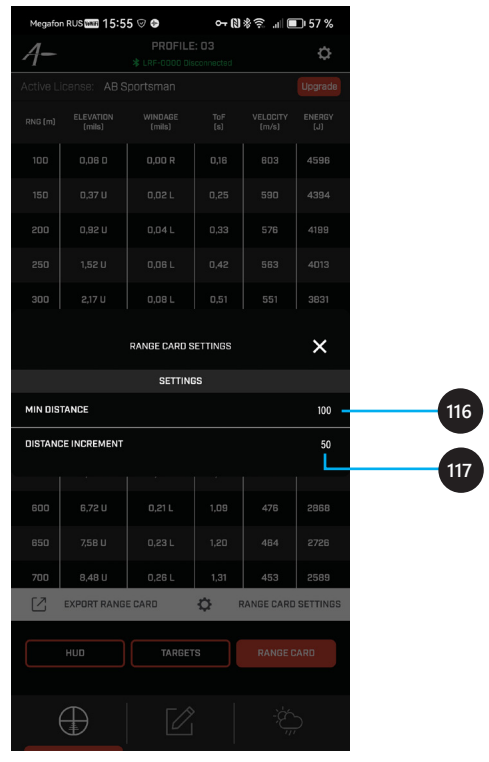

Прикоснитесь к надписи **EXPORT RANGECARD** (Отправка стрелковой карточки) (**115**), чтобы отправить ее по электронной почте. Введите адрес получателя (**118**) и нажмите **SEND EMAIL** (Отправить письмо) (**119**) для отправки или **CANCEL** (Отменить) (**120**) для отмены.

Структура данных стрелковой карточки точно такая же, как у таблицы Цели (см. **стр. 88**).

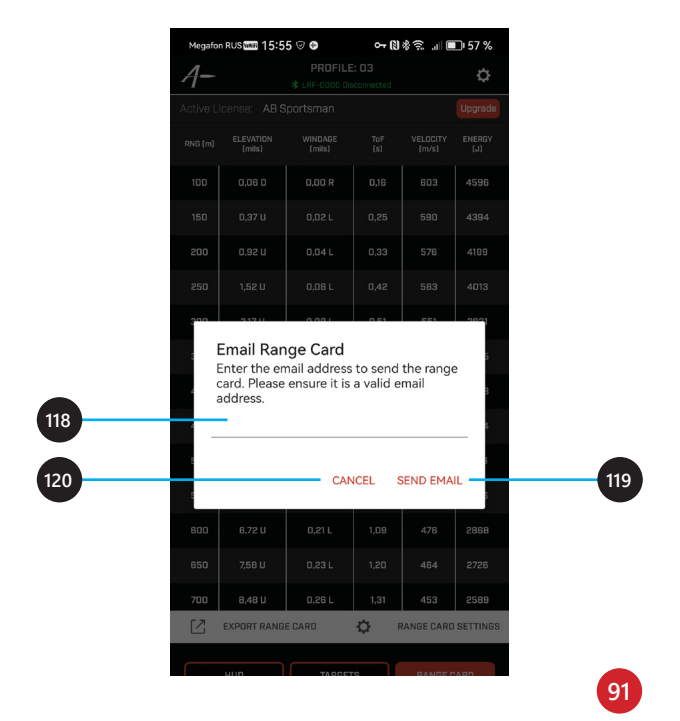

Отправленную Вами стрелковую карточку адресат получит в виде письма в формате HTML, которое автоматически адаптируется к формату экрана устройства, на котором просматривается.

В вехней части письма перечислены все ключевые условия формирования карточки.

На экране смартфона письмо выглядит так:

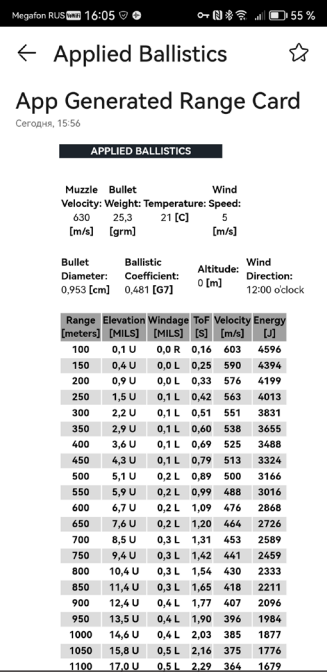

### **Базовый режим: измерение дистанции до объекта**

### **Выбор единицы измерения дистанции**

- 1. Включите прибор нажатием кнопки **RANGE** (**3**).
- 2. Нажмите кнопку **RANGE** (**3**) еще раз для активации режима измерения дистанции. На дисплее отобразится единица измерения (**10**), по умолчанию — **YD** (ярды).
- 3. Для смены единицы измерения однократно нажмите кнопку **MENU** (**4**). Отобразится другая единица измерения (**10**) — **M** (метры).

### **Измерение дистанции**

Включите прибор, наведите визирную марку **(12)** на интересующий Вас объект и нажмите кнопку **RANGE** (**3**).

На дисплее отобразится индикатор активности (**- - -**) и появится измеренное значение дистанции (**9**) с указанием единицы измерения (**10**).

Для работы в базовом режиме сопряжение дальномера с мобильным устройством по каналу **Bluetooth** не требуется.

Конфигурация мобильного приложения **Applied Ballistics Synapse – BOSS** также не требуется**.**

**Внимание!** Значения (**14**), (**15**), (**16**), (**17**) (см. **стр. 8**) в базовом режиме **не имеют смысла**, так как вычисляются на основании номинального профиля по умолчанию.

#### **Режим баллистических вычислений**

**Внимание!** Для работы в режиме баллистических вычислений первоначальное сопряжение дальномера с мобильным устройством должно быть выполнено (см. **стр. 19**).

Мобильное приложение **Applied Ballistics**

**Synapse – BOSS** должно быть настроено (см. **стр. 31**).

Хотя бы один стрелковый профиль должен быть сконфигурирован и иметь статус активного (см. **стр. 46**).

Единицы измерения дистанции в настройках дальномера должны совпадать с единицами, заданными в настройках приложения (см. **стр. 33, 93**).

- 1. Включите прибор нажатием кнопки **RANGE** (**3**).
- 2. Запустите приложение **Applied Ballistics Synapse – BOSS**.
- 3. Убедитесь, что соединение с дальномером установлено (см. **стр. 30**).
- 4. Проверьте актуальность и точность данных, необходимых для выполнения корректных баллистических вычислений. При необходимости внесите требуемые изменения.
- 5. Выполните измерение дистанции (см. **стр. 93**).
- 6. На дисплее дальномера, кроме значения дистанции, появятся актуальные, вычисленные на основе актуальных данных, значения (**14**), (**15**), (**16**), (**17**) (см. **стр. 8**).
- 7. Эти же значения должны появиться и в приложении (см. **стр. 78**).

## **РАБОТА С ПРИБОРОМ**

Для максимального удобства и повышения скорости работы комплекса "дальномер-приложение" можно воспользоваться режимом длительного соединения по каналу **Bluetooth** (см. **стр. 21**).

В этом режиме дальномер не выключается, пока не будет нажата кнопка **RANGE** (**3**).

#### **Автономная работа дальномера в режиме баллистических вычислений**

Режим баллистических вычислений в самом дальномере по умолчанию включен всегда и не может быть выключен.

Индикатор этого режима на дисплее дальномера (**13**) всегда активен (см. **стр. 8**).

Каждый раз при установлении соединения между дальномером и приложением дальномер получает от приложения актуальные сведения, основанные на активном стрелковом профиле, а так же погодные и геолокационные данные и параметры цели.

При определенных условиях, в частности, если параметры цели (азимут и угол места) неизменны, погодные условия стабильны, измерения носят оценочный характер, не требующий постоянной актуализации, дальномер может выполнять достоверные баллистические вычисления автономно, основываясь на данных, полученных от приложения при последнем соединении.

#### **Контроль состояния батареи**

Стандартная литиевая батарея CR2 (3 В) в среднем должна обеспечивать выполнение 5000 измерений.

Фактически это количество зависит от отражающей способности объектов, до которых измеряется дистанция, и от температурных условий.

Индикатор состояния батареи (**11**) отображает полный заряд, 3/4 заряда, 1/2 заряда, 1/4 заряда (см. **стр. 8**).

При приближении уровня заряда к минимально допустимому индикатор начинает мигать.

В этом случае батарею необходимо немедленно заменить, иначе прибор перестанет функционировать.

#### **Батарея**

1. При длительных перерывах в использовании прибора рекомендуется извлекать батарею из батарейного отсека.

При неблагоприятных условиях хранения батарея может протечь и вызвать коррозию контактов батарейного отсека, повреждение прибора и даже порчу Вашей одежды.

- 2. Для питания прибора рекомендуется всегда использовать батареи одного и того же производителя с одинаковыми параметрами.
- 3. Не храните батареи без изолирующей упаковки в карманах одежды или сумках совместно с металлическими предметами. Случайно возникшая электрическая цепь может привести к нагреванию батареи и ее разрушению вследствие короткого замыкания.
- 4. Ни в коем случае не заряжайте стандартные литиевые батареи CR2!
- 5. Не храните батареи в условиях экстремально низких или экстремально высоких температур.

## **Прибор**

- Не смотрите в сторону лазерного излучения, исходящего от прибора (даже несмотря на то, что оно невидимо для глаз).
- Не нажимайте кнопки **RANGE** и **MENU** одновременно, когда прибор включен.
- Не пытайтесь сопрягать дальномер с другими оптическими приборами, это может нанести ущерб Вашему зрению!
- Не пытайтесь самостоятельно разбирать прибор. Это неизбежно приведет к отказу Вам в его гарантийном обслуживании.
- При транспортировке прибора старайтесь добавить к упаковке как можно больше амортизирующих материалов, чтобы защитить его от возможных механических повреждений.
- Если после случайного падения прибора он начал издавать странные зуки, немедленно прекратите его использование и извлеките из него батарею.
- Храните прибор в месте, недоступном для детей.
- Не оставляйте прибор в автомобиле, где он может быть подвержен воздействию прямых солнечных лучей.
- Не оставляйте прибор вблизи от источников отопления.
- Если при резкой смене тепературы линзы прибора запотели, не пользуйтесь прибором до тех пор, пока влага не испарится.

## **ПРЕДОСТЕРЕЖЕНИЯ И РЕКОМЕНДАЦИИ**

- В случае загрязнения линз для их протирки используйте только специальные тканевые салфетки для ухода за оптикой.
- Никогда не прикасайтесь к поверхностям линз пальцами, это может повредить специальное просветляющее покрытие.
- Для продления срока службы прибора не рекомендуется проводить измерение дистанции до близко расположенных (20 м и ближе) объектов с хорошей отражающей способностью множество раз подряд.

**Продажи и обслуживание оптических и электронных приборов компании HENRICH TECHNOLGY на территории России осуществляет эксклюзивный дистрибьютор компания "Мировые Охотничьи Технологии".**

> **Сайт компании: https://wht.ru/ E-mail: info@wht.ru Тел.: 8-800 333 44 66**